# **Солнечный гибридный батарейно-сетевой инвертор PV Hybrid 3Кw**

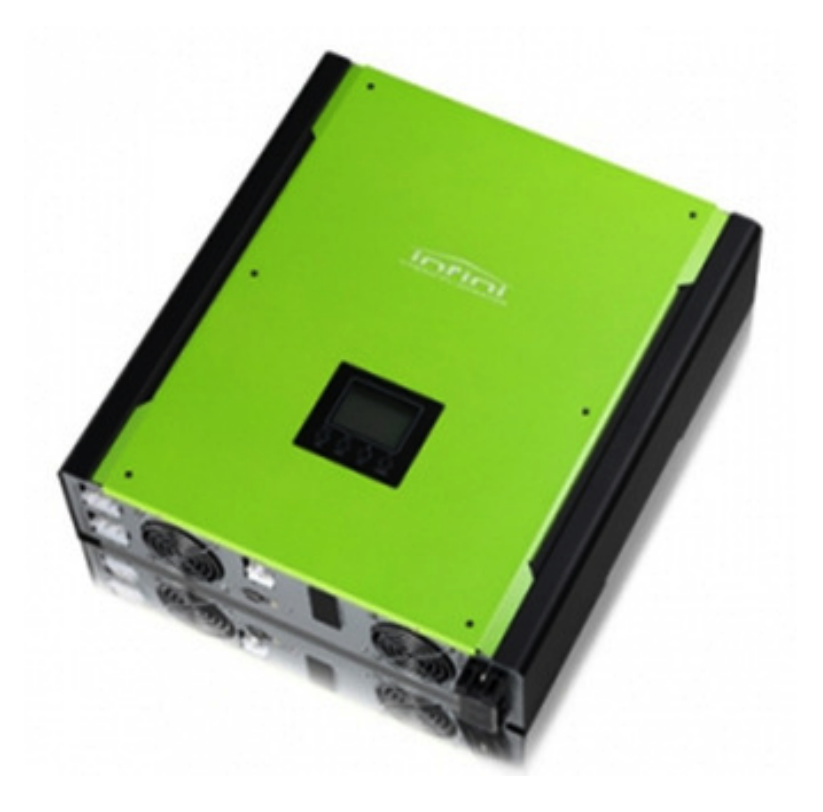

# **Руководство пользователя**

ООО «ТЕХНОЛАИН 2014 www.e-solarpower.ru

# Содержание

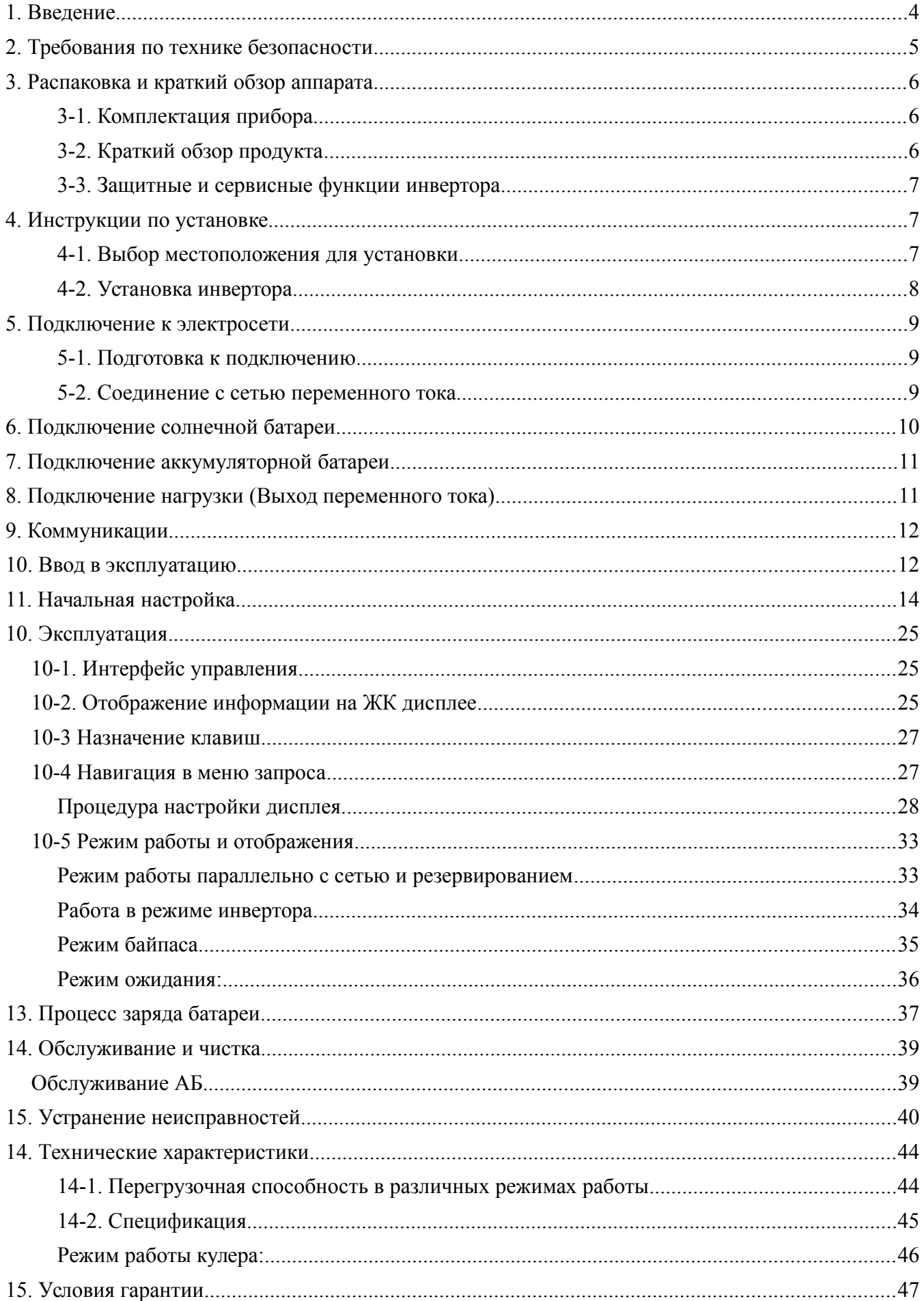

### **1. Введение**

Данный гибридный фотоэлектрический инвертор предназначен для обеспечения электроэнергией подключенных нагрузок путем использования фотоэлектрической энергии, энергии аккумулятора и энергии электрической сети. При достаточной выработке фотоэлектрической энергии он обеспечивает питание подключенных нагрузок энергией солнечных батарей, подачу энергии в электросеть и зарядку аккумулятора. Если для питания подключенных нагрузок будет недостаточно вырабатываемой фотоэлектрической энергии, инвертор выполнит дополнительное преобразование энергии электрической сети.

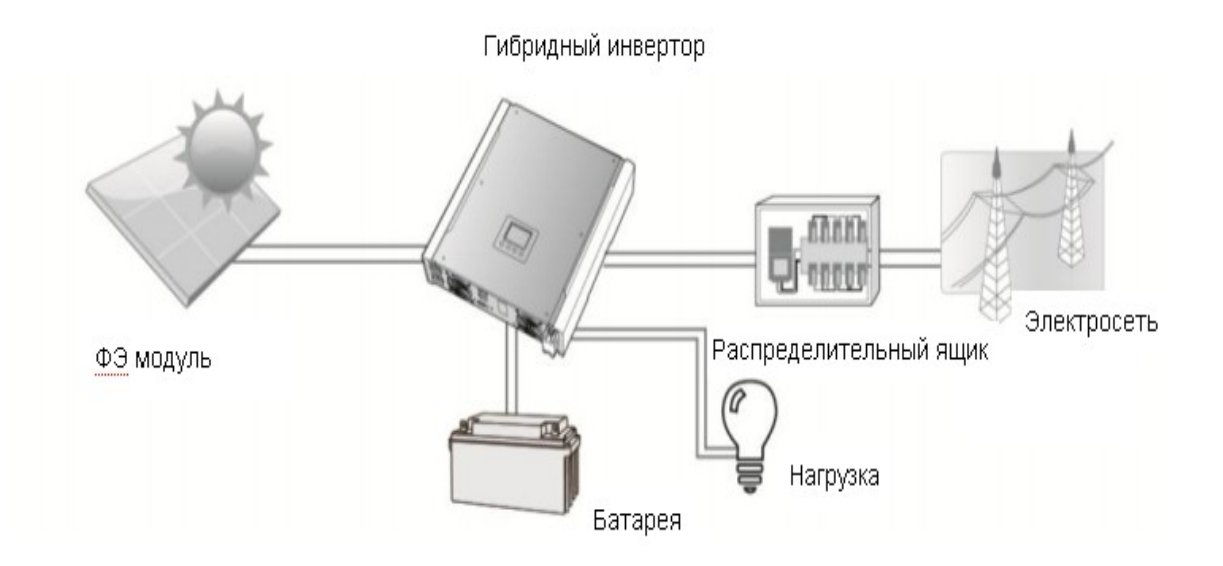

#### **Рис. 1. Базовая схема гибридной фотоэлектрической системы**

В зависимости от ситуации, данный гибридный инвертор обеспечивает непрерывное питание нагрузки за счет энергии фотоэлектрических солнечных модулей (ФЭМ), аккумулятора и электрической сети. Когда входное напряжение в точке максимальной мощности (ТММ) фотоэлектрических модулей находится в диапазоне от 150 до 500 В постоянного тока, данный инвертор способен генерировать электроэнергию для подачи в электрическую сеть и зарядки аккумулятора. Данный инвертор совместим только с монокристаллическими и поликристаллическими солнечными модулями. Не подключайте к инвертору фотоэлектрические батареи каких-либо других типов, кроме названных выше. На рис. 1 представлена упрощенная схема типичного подключения гибридного инвертора в системе электроснабжения.

**Примечание**: При снижении входного напряжения солнечной батареи (СБ) ниже 250 В, мощность инвертора также снижается.

# **2. Требования по технике безопасности**

**Перед использованием инвертора, пожалуйста, прочитайте все инструкции и предостерегающие знаки на инверторе и в данной инструкции. Храните инструкцию в легкодоступном месте.**

Данное руководство предназначено только для специалистов. Описанные в руководстве задачи могут выполняться только компетентным персоналом.

#### **Общие меры предосторожности -**

#### **Используемые обозначения:**

**ПРЕДУПРЕЖДЕНИЕ!:** Предупреждения описывают ситуации, способные привести к травмам и телесным повреждениям;

**ОСТОРОЖНО!** Предостережения описывают ситуации, способные повредить данное устройство или другое подключенное оборудование.

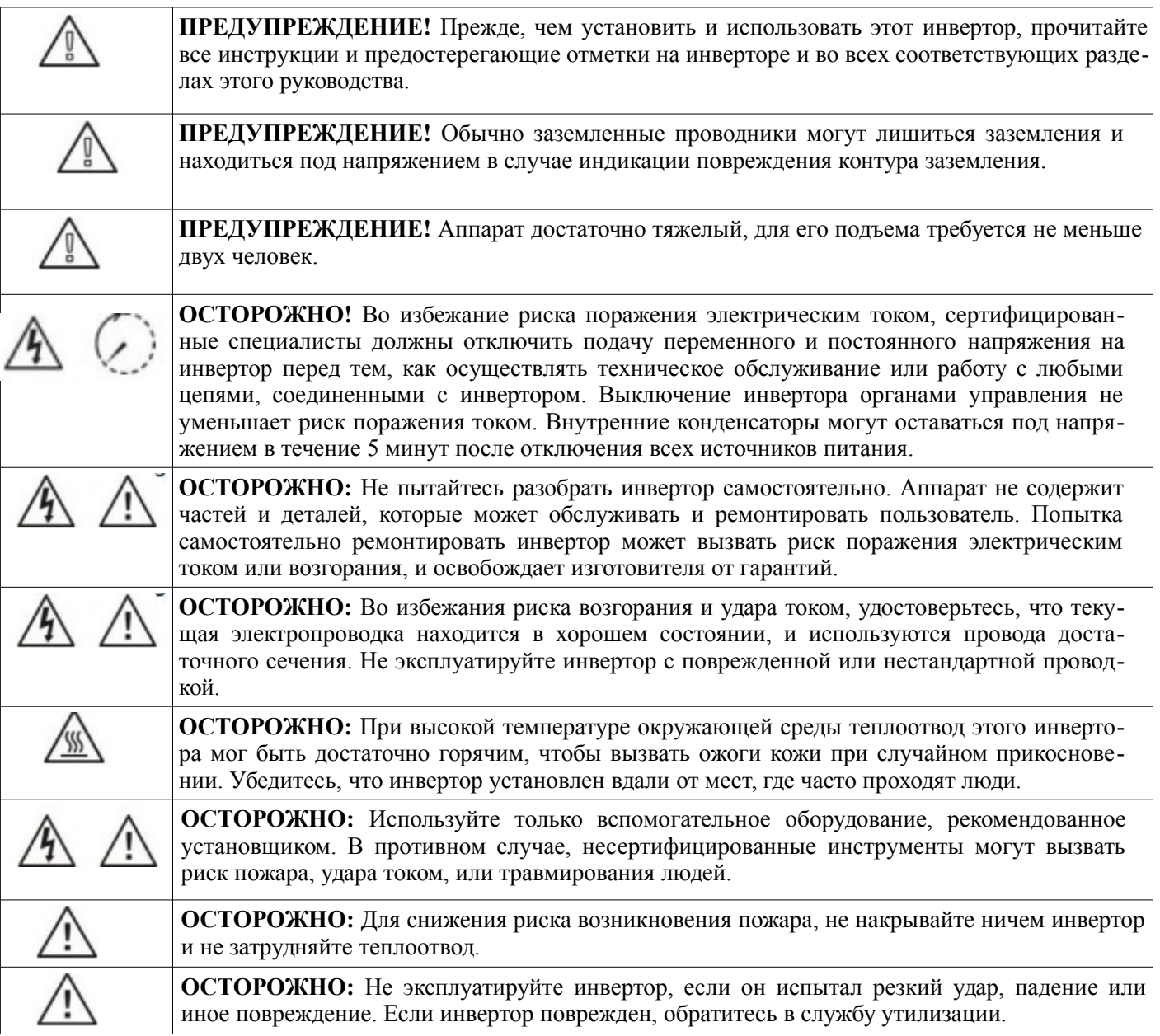

# **3. Распаковка и краткий обзор аппарата**

#### **3-1. Комплектация прибора**

Перед установкой, пожалуйста, осмотрите прибор. Убедитесь, что упаковка и её содержимое не повреждены. В упаковке должны содержаться следующие элементы:

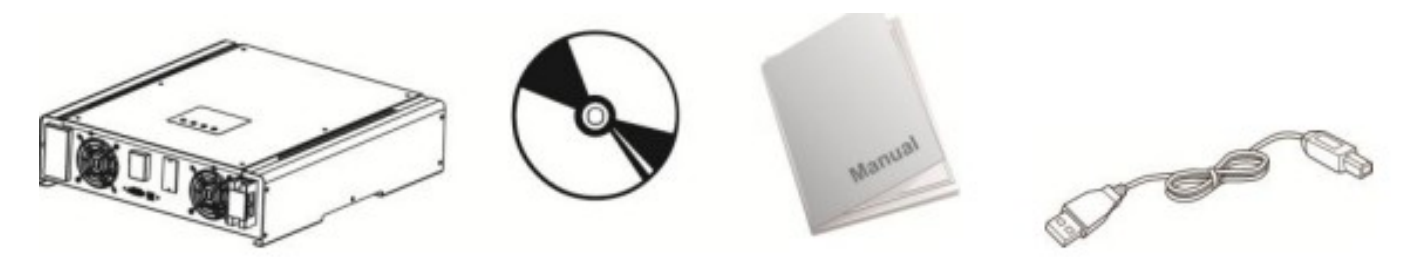

Инвертор Диск ПО Руководство пользователя USB -кабель

#### **3-2. Краткий обзор продукта**

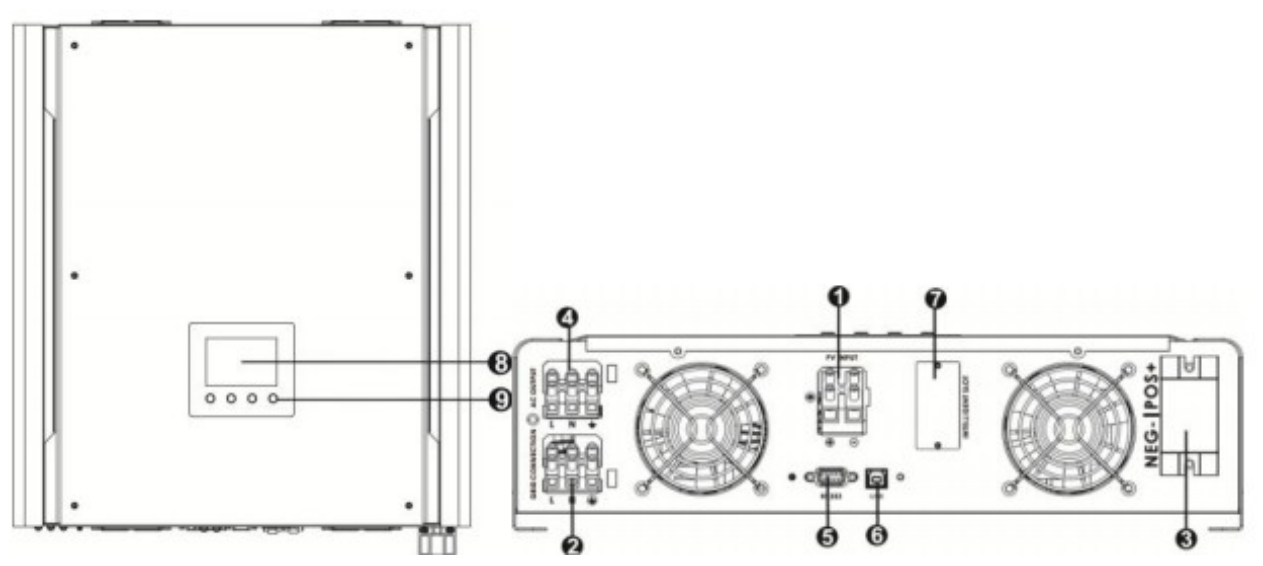

- 1) Терминалы для подключения ФЭ модуля (солнечной батареи)
- 2) Терминалы для соединения с сетью переменного тока
- 3) Терминалы для подключения аккумуляторной батареи
- 4) Терминалы выхода переменного тока (подключения нагрузки)
- 5) Коммуникационный порт RS-232
- 6) Коммуникационныйпорт USB
- 7) Слот расширений
- 8) Панель ЖК-монитора (См. подробное описание работы ЖК-монитора в Разделе 10)
- 9) Клавиши управления прибором

#### **3-3. Защитные и сервисные функции инвертора**

Инвертор имеет следующие защитные и сервисные функции:

- 1. Защита от обратной полярности подключения солнечной батареи
- 2. Защите по перегрузке на стороне переменного тока
- 3. Защита от короткого замыкания на выходе нагрузки
- 4. Мониторинг наличия заземления
- 5. Мониторинг наличия сетевого напряжения переменного тока
- 6. Контроль заряда аккумулятора (3 стадии заряда)

### **4. Инструкции по установке**

#### **4-1. Выбор местоположения для установки**

Перед установкой необходимо учесть следующие моменты:

- Не устанавливайте инвертор на огнеопасных строительных материалах
- Устанавливать аппарат следует на твердой поверхности
- Во время работы инвертор производит шум, что может мешать его эксплуатации в жилом помещении.

● Инвертор следует установить на уровне глаз, чтобы было удобно считывать данные ЖК-монитора.

● Для надлежащего воздухооборота, обеспечивающего теплоотвод и предотвращение нагревания, следует оставить зазор примерно 20 см по бокам аппарата и по 50 см сверху и снизу.

● Запыленность может ухудшить работу инвертора и даже привести к его выходу из строя.

● Для обеспечения оптимальной работы устройства температура окружающей среды должна быть в диапазоне 0°C...+40°C.

● Рекомендуемое положение установки - вертикальное .

● Для правильного функционирования инвертора используйте соответствующие кабели для подключения к электросети.

● Выберите надлежащее местоположение для установки. Установите солнечный инвертор в защищенной области, свободной от чрезмерной запыленности, с достаточным воздухообменом. Не эксплуатируйте прибор в помещении с температурой и влажностью вне указанных пределов. (Проверьте данные, указанные в технических характеристиках)

● Инвертор имеет класс защиты IP20 и предназначен для работы только внутри помещений.

**ПРЕДУПРЕЖДЕНИЕ:** Помните, что инвертор тяжелый. Будьте аккуратны, доставая аппарат из упаковки.

Следует крепить инвертор к стене соответствующими винтами. Установите кронштейн на стене так, чтобы инвертор легко крепился к стене. После этого устройство следует надежно закрепить болтами.

ных местах

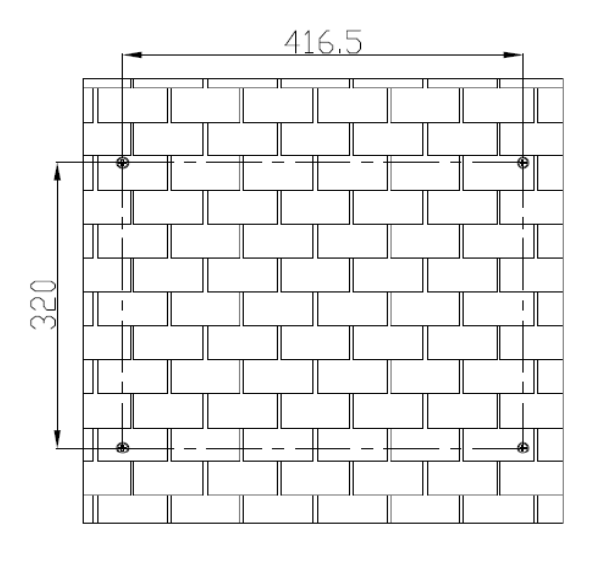

1. Просверлите четыре отверстия в намечен-2. Поставьте инвертор на твердую поверхность и наметьте крепежные отверстия четырьмя шурупами

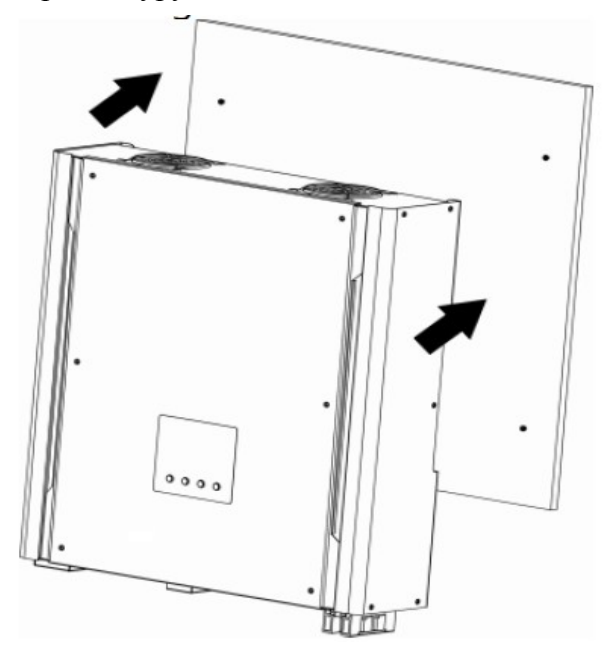

Рекомендуемые характеристики винтов

3. Убедитесь, что солнечный преобразователь надежно закреплен

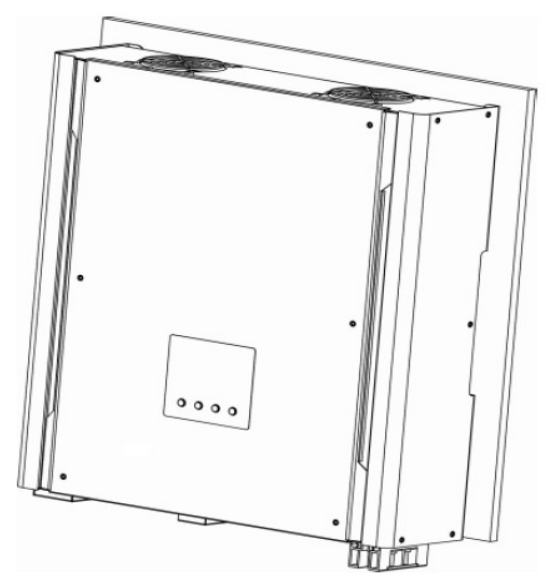

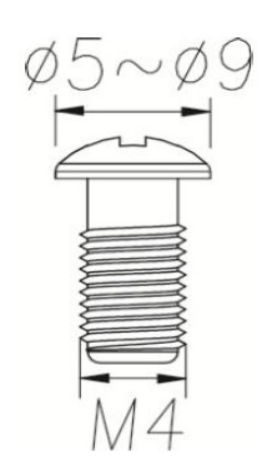

# **5. Подключение к электросети**

#### **5-1. Подготовка к подключению**

Прежде, чем подключить инвертор к электросети переменного тока, установите **отдельный прерыватель** переменного тока между инвертором и электросетью, для гарантии надежного отключения инвертора от сети электропитания.

**ПРИМЕЧАНИЕ1:** Хотя данный инвертор оснащен плавким предохранителем (точка F6 на интегральной плате, 250VAC/30A), все же необходимо дополнительно установить отдельный автоматический выключатель для безопасности. Используйте автоматический выключатель на 250VAC/30A.

**ПРЕДУПРЕЖДЕНИЕ:** Для безопасности системы и эффективной работы очень важно использовать соответствующий кабель для подключения к электросети. Для снижения риска поражения током используйте кабель диаметром не менее 3.5 мм<sup>2</sup>

#### **5-2. Соединение с сетью переменного тока**

**Шаг 1**: Проверьте напряжение в сети и частоту вольтметром переменного тока. Значения должны совпадать с указанными на ярлыке "VAC" аппарата.

**Шаг 2**: Выключите питание выключателем.

**Шаг 3**: Снимите изоляционную оплетку с трех проводников на расстоянии 8-миллиметров и укоротите проводники фазы L и нейтрали N на 3 мм, сверяясь с рисунком справа

**Шаг 4**: Соедините провода в соответствии с маркировкой, указанной на клеммном блоке. Вначале подключите кабель заземления ( ).

#### **L - ФАЗА (коричневый или черный)**

**Заземление (желто-зеленый)** 

#### **N→ НЕЙТРАЛЬ (синий)**

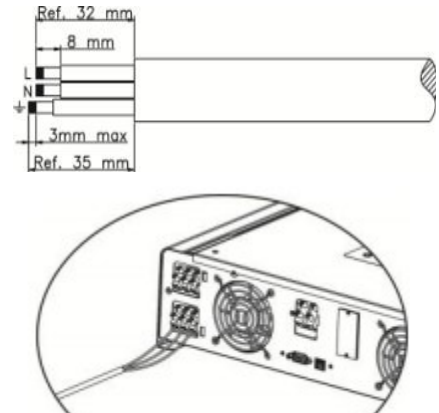

**Шаг 5**: Удостоверьтесь в надежном соединении проводов.

**ПРЕДОСТЕРЕЖЕНИЕ:** Во избежание электрического удара, удостоверьтесь в надлежащем заземлении кабеля заземления до запуска гибридного инвертора, вне зависимости от того, подключен инвертор к сети или нет.

**ПРЕДУПРЕЖДЕНИЕ:** Для безопасности системы и эффективной работы очень важно использовать соответствующий кабель для подключения к электросети. Для снижения риска травмы используйте кабель сечением  $3,5 \text{ mm}^2$ .

**ПРЕДОСТЕРЕЖЕНИЕ: Никогда** не касайтесь клемм инвертора руками. Это вызовет смертельный удар током.

**ПРЕДОСТЕРЕЖЕНИЕ:** Если необходимо выключить инвертор во время работы, сперва отключите прерыватель переменного тока, а затем прерыватель постоянного тока от солнечной батареи.

**ВНИМАНИЕ! Производитель не рекомендует подключать вместо сети электрогенератор.** Если все же необходимо подключить генератор **вместо** сети, то при его работе необходимо отключить солнечные батареи, чтобы исключить передачу энергии от инвертора к генератору. В противном случае возможен выход из строя генератора или инвертора. Никогда не подключаете одновременно сеть и генератор к входу инвертора! Все подключения должен производить квалифицированный специалист.

# **6. Подключение солнечной батареи**

**ПРЕДОСТЕРЕЖЕНИЕ:** до подключения фотоэлектрических модулей, подключите **отдельный** прерыватель постоянного тока между инвертором и фотоэлектрическими модулями. **Примечание:** Используйте выключатель на 600В постоянного тока номиналом 25A.

**ПРЕДУПРЕЖДЕНИЕ:** Данный инвертор совместим только с двумя типами ФЭ модулей: монокристаллическим и поликристаллическим. Во избежание неполадок, не подключайте к инвертору ФЭ модули с возможностью тока утечки. Например, незаземленные модули могут иметь ток утечки через инвертор.

**ПРЕДОСТЕРЕЖЕНИЕ**: Необходимо устанавливать на входе инвертора УЗИП (устройства защиты от импульсных помех) или иметь такую функцию в коммутационной коробке солнечного модуля

**Шаг 1**: Проверьте выходное напряжение солнечной батареи. Допустимое входное напряжение фотоэлектрическое инвертора составляет 250 – 450 В постоянного тока. Данная система подключается только к одной цепочке ФЭ модулей. Убедитесь, что максимальный ток под нагрузкой от солнечной батареи составляет 13 A.

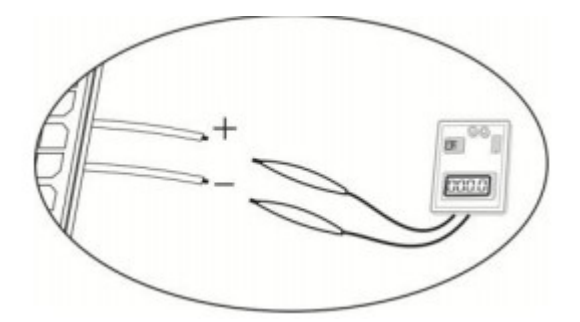

**ПРЕДУПРЕЖДЕНИЕ:** Превышение максимального входного напряжения может вывести из строя инвертор!! Проверьте систему перед подключением проводов.

**Шаг 2:** Разъедините выключатель .

**Шаг 3:** Снимите на 10 мм изоляционную оплетку с положительных и отрицательных проводников.

**Шаг 4:** Проверьте правильность полярности подключения кабеля от ФЭ модулей и коннекторов для подключения солнечной батареи на **I 3mm max** инверторе. Затем соедините положительный полюс (+) соединитель-

ного кабеля фотоэлектрических модулей с положительным полюсом (+) входного коннектора инвертора. Соедините отрицательный полюс (-) соединительного кабеля фотоэлектрических модулей с отрицательным полюсом (-) входного коннектора инверто-

ра.

**Шаг 5:** Удостоверьтесь в надежном соединении проводов.

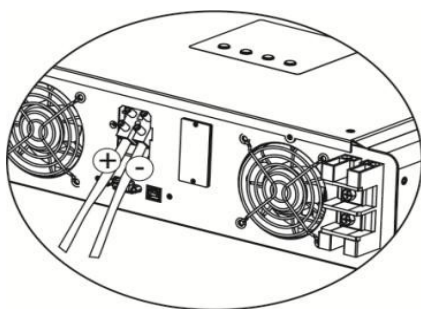

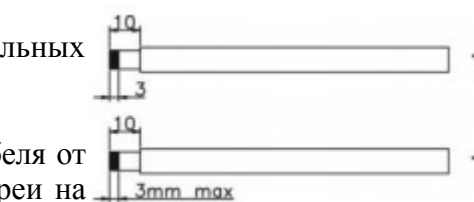

# **7. Подключение аккумуляторной батареи**

**ПРЕДОСТЕРЕЖЕНИЕ:** прежде, чем подключить аккумуляторную батарею, установите **отдельный** прерыватель постоянного тока между инвертором и батареей.

**ПРИМЕЧАНИЕ: Используйте** только герметичную свинцово-кислотную батарею, вентилируемую или гелевую батарею. При первом пуске инвертора проверьте максимальное напряжение заряда и силу тока — они должны соответствовать максимально допустимым для подключенного аккумулятора. Если вы хотите использовать литиево-железную или Ni-Cd щелочную АБ, необходимо уточнить возможность их подключения с вашим установщиком.

**ПРИМЕЧАНИЕ:** Используйте автоматический выключатель на 60VDC/100A.

Для подключения батареи выполните следующие действия:

**Шаг 1:** Проверьте номинальное напряжение батарей. Номинальное входное напряжение гибридного инвертора составляет 48В.

**Шаг 2:**Используйте два кабеля батареи. Снимите 12-мм изоляционную оплетку и вставьте проводник в кольцеобразный концевой зажим кабеля.

**Шаг 3:** Соблюдайте полярность подключения батареи, указанную на наклейке рядом с клеммами инвертора для батареи! Соедините кольцевой зажим батарейного кабеля с клеммой инвертора для батареи.

**Красный провод к положительной клемме (+); Черный провод к отрицательной клемме (-).** Шаг 4: Убедитесь в правильном соединении всех кабелей.

**ПРЕДУПРЕЖДЕНИЕ:** Для безопасности системы и эффективной работы очень важно использовать соответствующий кабель для под-

ключения к аккумуляторной батарее. Для снижения риска травмы используйте кабель сечением не менее  $16 \text{ mm}^2$ .

# **8. Подключение нагрузки (Выход переменного тока)**

**ПРЕДУПРЕЖДЕНИЕ:** Для безопасности системы и эффективной работы очень важно использовать соответствующий кабель для подключения к электросети. Для снижения риска травмы используйте кабель диаметром 4 мм<sup>2</sup>.

**Шаг 1:** Снимите изоляционную оплетку с трех проводников на 8 мм и укоротите проводники фазы L и нейтрали N на 3 мм.

**Шаг 2**: Соедините провода согласно маркировке, указанной на клеммном блоке. Убедитесь, что сперва подключен кабель заземления ( $\Box$ ).

**L ФАЗА (коричневый или черный)**

**Заземление (желто-зеленый)** 

**N→ НЕЙТРАЛЬ (синий)**

Шаг 3: Убедитесь в надежном соединении проводов.

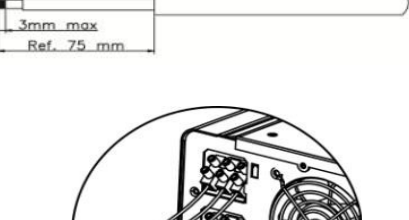

Ref. 72 mm  $8 \, mm$ 

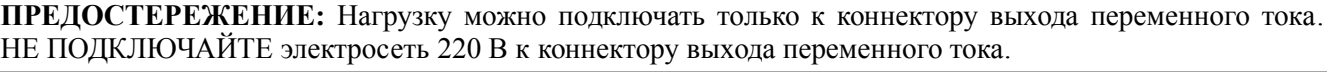

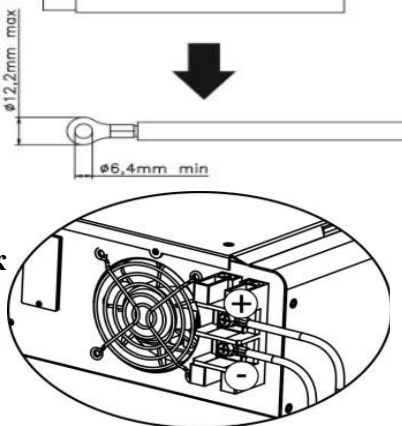

# **9. Коммуникации**

Инвертор оборудован портами RS232 и USB. Прилагаемое программное обеспечение позволяет управлять инвертором через эти порты. Также, есть слот для установки коммуникационной SNMP карты для соединения с локальной компьютерной сетью (LAN) или Modbus карты для соединения с оборудованием, поддерживающим этот протокол. Эти карты поставляются дополнительно, спрашивайте о наличии у вашего продавца.

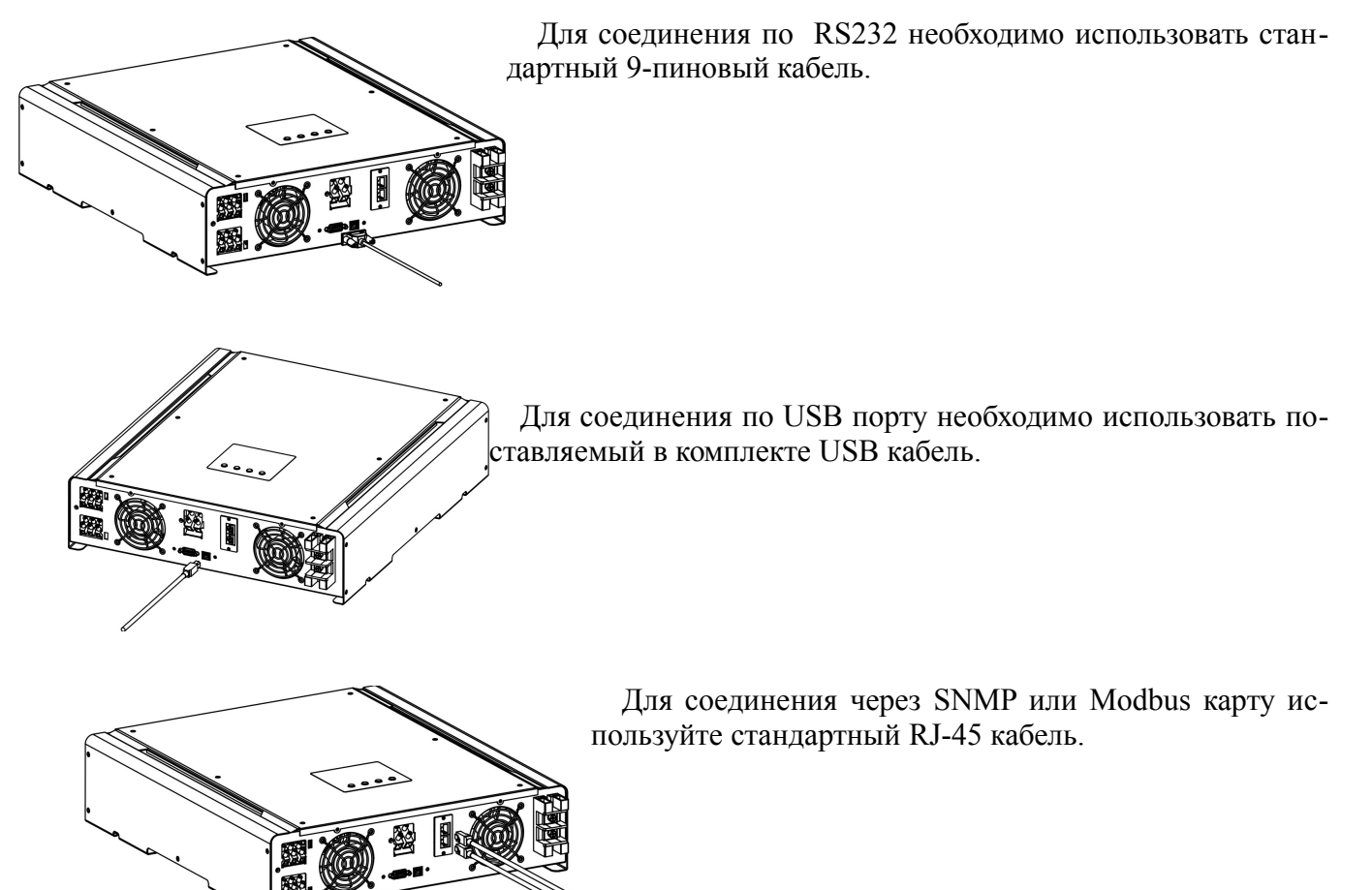

**Установите** программное обеспечение, которое вы получите с инвертором на компакт-диске или от вашего продавца, на ваш компьютер. Затем запустите приложение setup.exe для установки программного обеспечения под операционной системой Windows. На компакт-диске также есть версии программного обеспечения для Linux и MacOS.

2. Следуйте инструкциям на мониторе для установки программного обеспечения.

3. После перезагрузки вашего компьютера, ярлык программы мониторинга появится в системном трее около часов.

Более подробная информация и описание программного обеспечения находятся в разделе 11.

# **10. Ввод в эксплуатацию**

**Шаг 1:** Перед вводом в эксплуатацию проверьте следующие требования:

- Гарантируйте надежное закрепление инвертора
- Проверьте соответствие напряжения постоянного тока разомкнутой цепи ФЭ модуля установленным требованиям (См. Раздел 6)

Проверьте, соответствует ли напряжение электросети номинальному значению местной электросети.

Проверьте правильность подключения кабеля переменного тока к электросети, если требуется подключение к электросети.

Проверьте соединение с ФЭ модулями.

Проверьте правильность установки автоматических выключателей (прерывателей) переменного тока и постоянного тока.

**Шаг 2:** Включите выключатель батареи и затем включите выключатель постоянного тока солнечной батареи. После этого, если подключена электросеть, включите выключатель переменного тока сети. В этот момент, инвертор уже включен, однако он не генерирует энергию для нагрузок. Затем:

● Если ЖК-монитор высвечивает текущее состояние инвертора, устройство успешно введено в действие. После нажатия клавиши "ON" в течение 1 секунды, при обнаружении электросети, инвертор начинает питать нагрузку и поставлять энергию от СБ в сеть. Если электросеть отсутствует, просто держите клавишу "ON" нажатой в течение 3 секунд. Тогда инвертор начнет питать нагрузку, подключенную к выходу инвертора.

● Если загораются красные светодиоды, или на ЖК-мониторе появляются знаки предупреждения или ошибки, в инверторе произошли неполадки. Пожалуйста, сообщите об этом своему установщику.

**Шаг 3:** Этот шаг не является обязательным для эксплуатации прибора. Установите программное обеспечение мониторинга устройства на вашем ПК.

**ПРИМЕЧАНИЕ**: При использовании карты Modbus требуется установка другого ПО. Свяжитесь с поставщиком оборудования.

# **11. Начальная настройка**

Все настройки инвертора и режимов его работы выполняются через компьютер при помощи прилагаемого ПО.

**Внимание!** Описание ниже дано для прошивки инвертора и ПО для компьютера версии от 15/08/2013. Если у вас в инверторе или ПО более ранней версии, его необходимо обновить для получения всех описанных ниже функций и возможностей.

Перед началом эксплуатации необходимо выбрать режим работы «Operation Mode». Строго следуйте инструкциям ниже. Для более детальной информации обратитесь к руководству для ПО.

**Шаг 1.** После включения инвертора и установки ПО, запустите на ярлыке SolarPower опцию «Open Monitor»

**Шаг 2**. Войдите в программу, используя пароль по умолчанию «administrator».

Шаг 3. Выберите язык программы. Все дальнейшие инструкции даны для русского языка<sup>[1](#page-12-0)</sup>. Выберите пункт меню «Управление устройством — Управление MyPower». В этом разделе можно выбирать режимы работы инвертора (рис.11-1).

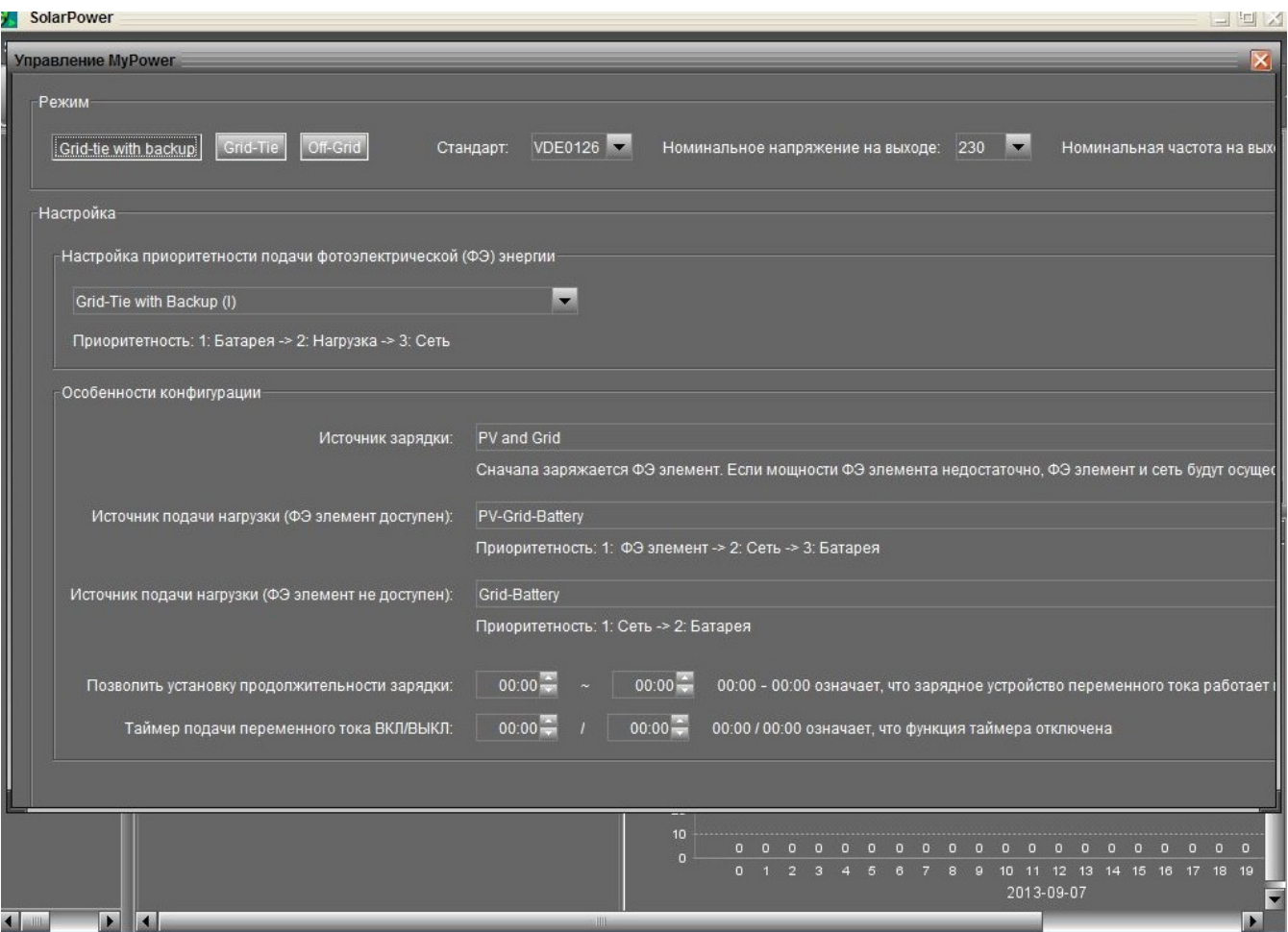

Рис. 11-1. Выбор режимов работы инвертора

<span id="page-12-0"></span><sup>1</sup> Перевод программного обеспечения на русский язык выполнен тайваньским производителем, поэтому не всегда точен. Мы постарались в разъяснениях дать более правильный перевод и донести смысл настроек и параметров. Однако, названия параметров остались как они есть в ПО.

**Режимы работы**. Есть 3 режима работы инвертора. Grid-tie with backup (соединенный с сетью и с резервированием), Grid-Tie (соединенный с сетью) и Off-Grid (автономный). Ниже рассмотрены особенности этих режимов.

- **Grid-tie with backup:** энергия от СБ может передаваться в сеть централизованного электроснабжения, использоваться для питания нагрузки и для заряда АБ. В этом режиме есть 4 опции с номерами I, II, III и IV. В этом режиме пользователь может выбирать приоритет для СБ, заряда АБ и питания нагрузки. Однако, если выбрана опция IV, инвертор может работать только с использованием 2 вариантов рабочей логики в зависимости от установленных пиковых и непиковых тарифов на электроэнергию от сети. Только эти значения пиковых и непиковых часов могут быть установлены для оптимизации использования энергии.
- **Grid-tie**: энергия от СБ идет только в сеть (гибридный инвертор работает в режиме обычного сетевого фотоэлектрического инвертора).
- **Off-grid**: Энергия от СБ используется только для питания нагрузки и заряда АБ. Подача в сеть запрещена.

#### **Секция А:**

*Стандарт*: Перечислены местные стандарты для сетей разных стран. Для изменения выбора необходимо ввести заводской пароль. Пароль запрашивается у местного дистрибьютора только если нужно изменить стандартные значения профилей сети.

**Внимание!** Неправильные настройки могут привести в неработоспособности или выходу из строя инвертора.

*Номинальное выходное напряжение*: Есть 5 вариантов для выбора напряжения на выходе инвертора 240В, 230в, 220В, 208В и 202В.

*Номинальная частота на выходе*: 2 варианта, 50 и 60 Гц.

#### **Секция В:**

Содержание данной секции может отличаться в зависимости от различных выбранных режимов работы.

*Позволить установку продолжительности заряда*: Это период времени, во время которого разрешен заряд АБ от сети. Если этот период установлен 0:00-0:00, то никаких ограничений по времени заряда АБ от сети нет.

*Таймер подачи переменного тока ВКЛ/ВЫКЛ*: Позволяет включать или выключать подачу напряжения на выход инвертора по таймеру. Если этот период установлен 0:00-0:00, то эта функция деактивирована.

*Позволить зарядку батареи:* Эта опция автоматически определяется установкой «Источник зарядки». Ее нельзя здесь изменить. Если нет выбора источника зарядки, эта опция становится невыбранной и серым текстом.

*Позволить устройству переменного тока осуществить зарядку батареи:* Эта опция автоматически определяется установкой «Источник зарядки». Ее нельзя здесь изменить. Когда выбраны варианты «Grid and PV» или «Grid or PV» в опции выбора источника зарядки, эта опция становится невыбранной и серым текстом. В режиме Grid-tie эта опция не применима.

*Позволить подпитку для сети*: Эта опция применима только в режимах Grid-tie и Grid-tie with backup. Пользователь может решить, можно ли питать сеть в этих режимах.

*Позволить разрядку батареи при наличии ФЭ элемента:* Эта опция определяется автоматически в зависимости от установки в параметре *Источник подачи нагрузки (ФЭ элемент доступен).* Когда батарея имеет более высокий приоритет, чем Сеть, то эта опция автоматически выбрана по умолчанию. В режиме Grid-tie эта опция не применима.

*Позволить разрядку батареи при отсутствии ФЭ элемента:* Эта опция определяется автоматически в зависимости от установки в параметре *Источник подачи нагрузки (ФЭ элемент не доступен).* Когда батарея имеет более высокий приоритет, чем Сеть, то эта опция автоматически выбрана по умолчанию. В режиме Grid-tie эта опция не применима.

*Позволить батарее осуществлять подпитку сети при наличии ФЭ элемента:* Эта опция применима только в режиме Grid-tie with backup II и III.

*Позволить батарее осуществлять подпитку сети при отсутствии ФЭ элемента:* Эта опция применима только в режиме Grid-tie with backup I-IV.

#### **Grid-tie with backup**

• Grid-tie with backup (I) (см. рис. 11-1):

*Настройка приоритетности подачи фотоэлектрической (ФЭ) энергии: Приоритетность: 1.Батарея → 2. Нагрузка → 3. Сеть* 

СБ будет заряжать в первую очередь АБ, потом питать нагрузку и только если будут излишки энергии, они будут направляться в сеть.

*Источник зарядки:* 

1. *PV and Grid* (по умолчанию). Разрешено заряжать АБ в первую очередь от СБ, если энергии от СБ недостаточно, то заряд производится от сети.

2. *PV only.* Разрешено заряжать АБ только от СБ.

3. *None*. Заряд АБ не разрешен.

#### *Источник для питания н[аг](#page-14-0)рузки (ФЭ элемент доступен)*  $1. PV \rightarrow 2.$  *Grid*  $\rightarrow 3.$  *Battery*

Если АБ заряжена не полностью, она будет заряжаться в первую очередь от СБ, излишки энергии от СБ будут направляться в нагрузку. При недостаточности энергии от СБ для питания нагрузки, недостающая часть будет браться из сети. Если в это время сети нет, то АБ будет поддерживать питание нагрузки.

*Источник подачи нагрузки (ФЭ элемент не доступен)*

1. *Grid → Battery* (по умолчанию). Сеть будет питать нагрузку в первую очередь. Если сеть пропадает, нагрузка питается от АБ.

2. *Battery → Grid*. Нагрузка питается в первую очередь от АБ, при ее разраде — от сети.

**Примечание:** Эта опция становится неэффективной во время периода заряда от сети, во время которого приоритет автоматически становится Grid  $\rightarrow$  Battery. В противном случае это бы привело к выходу из строя АБ.

#### • Grid-tie with backup (II) (см. рис. 11-2):

*Настройка приоритетности подачи фотоэлектрической (ФЭ) энергии: Приоритетность: 1.Нагрузка → 2. Батарея → 3. Сеть* 

СБ будет в первую очередь питать нагрузку, потом заряжать АБ и только если будут излишки энергии, они будут направляться в сеть.

*Источник зарядки:* 

1. *PV and Grid* (по умолчанию). Разрешено заряжать АБ в первую очередь от СБ, если энергии от СБ недостаточно, то заряд производится от сети.

2. *PV only.* Разрешено заряжать АБ только от СБ.

3. *None*. Заряд АБ не разрешен.

*Источник для питания на[гр](#page-14-1)узки (ФЭ элемент доступен) 1. PV → Battery → Grid*

Нагрузка будет питаться в первую очередь от СБ. Если мощности СБ не хватает, то недостающая часть энергии будет браться из АБ, а после ее разряда — из сети.

2.  $PV \rightarrow Grid \rightarrow Battery$ .

<span id="page-14-1"></span><span id="page-14-0"></span>Нагрузка в первую очередь питается от СБ, если мощности СБ не хватает, берется энергия из сети, АБ используется для резерва в случае пропадания напряжения в сети.

*Источник подачи нагрузки (ФЭ элемент не доступен)*

1. *Grid → Battery* (по умолчанию). Сеть будет питать нагрузку в первую очередь. Если сеть пропадает, нагрузка питается от АБ.

2. *Battery → Grid*. Нагрузка питается в первую очередь от АБ, при ее разраде — от сети.

**Примечание:** Эта опция становится неэффективной во время периода заряда от сети, во время которого приоритет автоматически становится Grid  $\rightarrow$  Battery. В противном случае это бы привело к выходу из строя АБ.

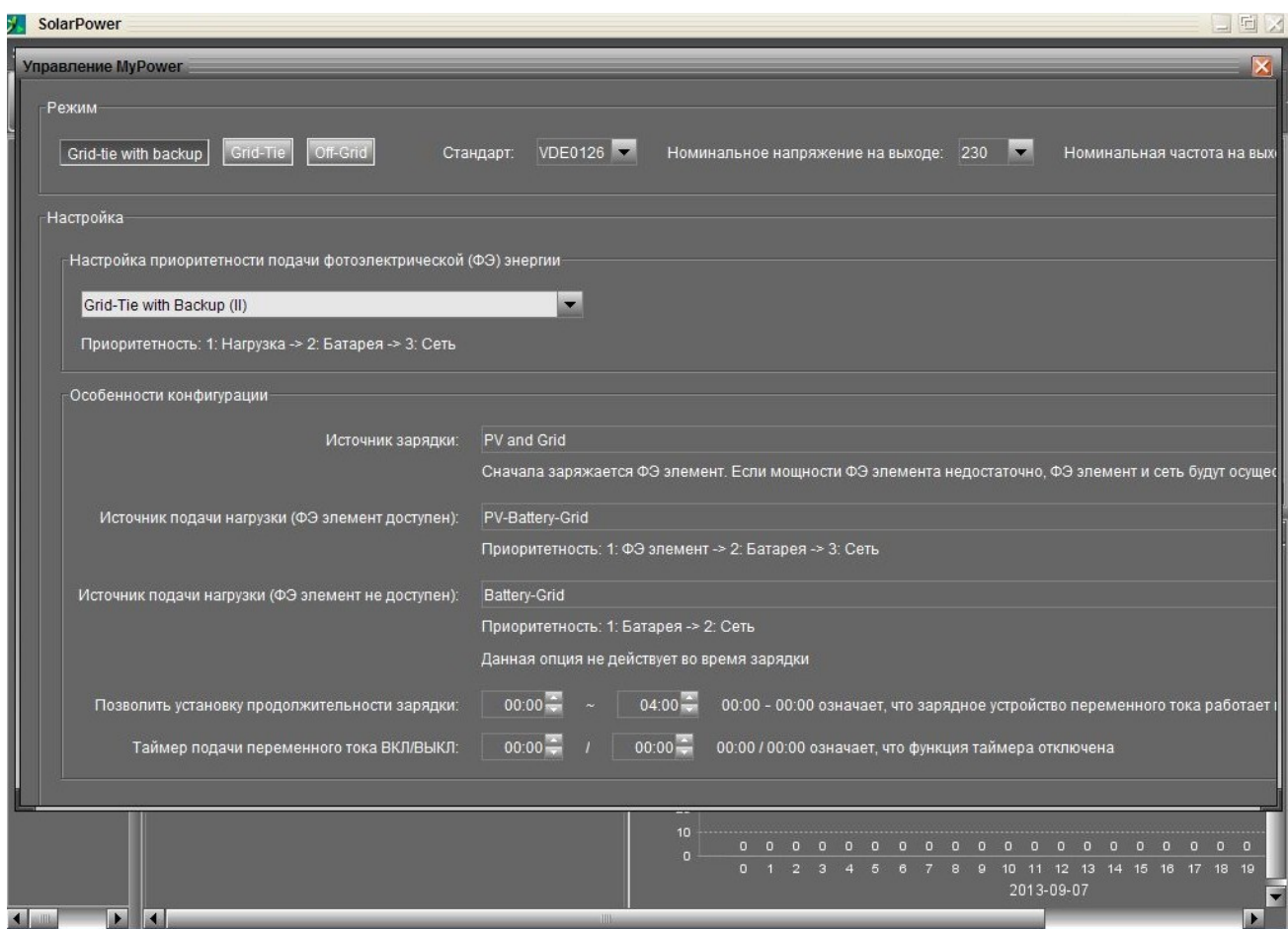

Рис. 11-2. Режим Grid-tie with backup (II)

#### • Grid-tie with backup (III) (см. рис. 11-3):

*Настройка приоритетности подачи фотоэлектрической (ФЭ) энергии: Приоритетность: 1.Нагрузка → 2. Сеть → 3. Батарея* 

СБ будет в первую очередь питать нагрузку, потом отдавать излишки в сеть. Если достигнуто ограничение по отдаче в сеть, начинают заряжаться АБ.

#### *Источник зарядки:*

1. *PV and Grid* (по умолчанию). Разрешено заряжать АБ в первую очередь от СБ, если энергии от СБ недостаточно, то заряд производится от сети.

- 2. *PV only.* Разрешено заряжать АБ только от СБ.
- 3. *None*. Заряд АБ не разрешен.

#### *Источник для питания zн[аг](#page-15-0)рузки (ФЭ элемент доступен) 1. PV → Battery → Grid*

<span id="page-15-0"></span>Нагрузка будет питаться в первую очередь от СБ. Если мощности СБ не хватает, то недостающая часть энергии будет браться из АБ, а после ее разряда — из сети.

#### 2.  $PV \rightarrow Grid \rightarrow Batterv$ .

Нагрузка в первую очередь питается от СБ, если мощности СБ не хватает, берется энергия из сети, АБ используется для резерва в случае пропадания напряжения в сети.

#### *Источник подачи нагрузки (ФЭ элемент не доступен)*

1. *Grid → Battery* (по умолчанию). Сеть будет питать нагрузку в первую очередь. Если сеть пропадает, нагрузка питается от АБ.

2. *Battery → Grid*. Нагрузка питается в первую очередь от АБ, при ее разраде — от сети.

**Примечание:** Эта опция становится неэффективной во время периода заряда от сети, во время которого приоритет автоматически становится Grid  $\rightarrow$  Battery. В противном случае это бы привело к выходу из строя АБ.

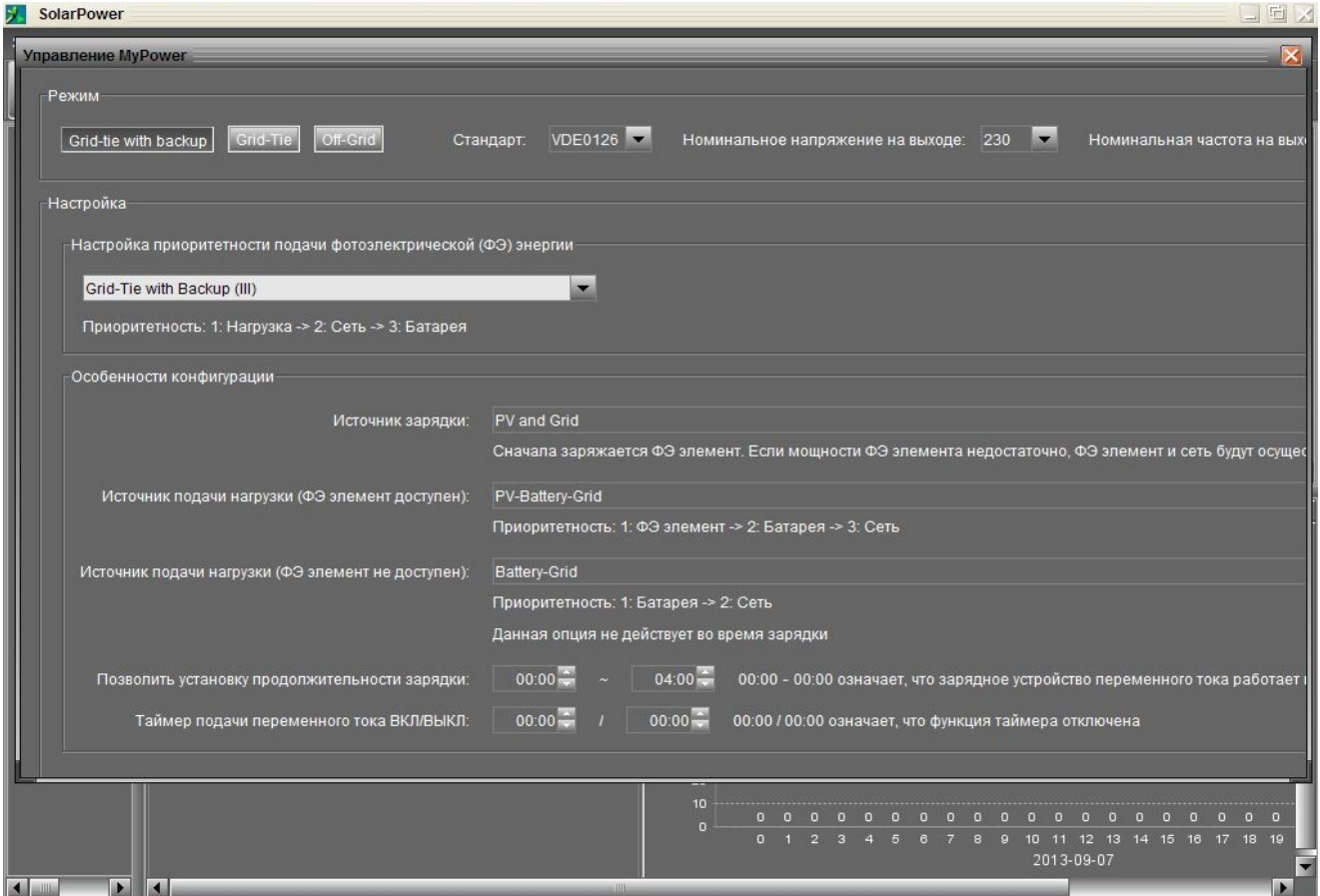

Рис. 11-3. Режим Grid-tie with backup (III)

#### • Grid-tie with backup (IV): (см. рис. 11-4)

Пользователи в этом режиме могут только задать пиковые и непиковые часы для сетевого электричества.

#### Логика работы во время пиковых часов:

*Настройка приоритетности подачи фотоэлектрической (ФЭ) энергии: Приоритетность: 1.Нагрузка → 2. Батарея → 3. Сеть*

СБ будет в первую очередь питать нагрузку, потом отдавать излишки на заряд АБ. Если АБ заряжены, излишки пойдут в сеть. По умолчанию передача энергии в сеть отключена.

#### *Источник зарядки:*

*PV only.* Разрешено заряжать АБ только от СБ излишками солнечной электроэнергии, не потребленной нагрузкой.

<span id="page-16-0"></span>*Источник питания нагруз[ки](#page-16-0) 1. PV → Battery → Grid*

Нагрузка будет питаться в первую очередь от СБ. Если мощности СБ не хватает, то недостающая часть энергии будет браться из АБ, а после ее разряда — из сети. Если энергии от СБ нет, то нагрузка будет питаться от АБ, и только после ее разряда — от сети.

#### Логика работы во время непиковых часов:

*Настройка приоритетности подачи фотоэлектрической (ФЭ) энергии: Приоритетность: 1.Нагрузка → 2. Сеть → 3. Батарея*

СБ будет в первую очередь питать нагрузку, потом отдавать излишки в сеть. Если достигнут допустимый предел питания сети, излишки солнечной электроэнергии идут на заряд АБ.

**Примечание:** Максимальное значение питания сети устанавливается в параметрах инвертора (см. соответствующий пункт меню в программе).

#### *Источник зарядки:*

*PV and Grid charge battery.* СБ будет заряжать АБ в первую очередь, если энергии от СБ недостаточно, то заряд будет также идти от сети.

#### *Источник питания нагру[зк](#page-17-0)и*

*1. PV → Grid → Battery*

Нагрузка будет питаться в первую очередь от СБ. Если мощности СБ не хватает, то недостающая часть энергии будет браться из сети. Если сети нет, то нагрузка будет питаться от СБ и АБ.

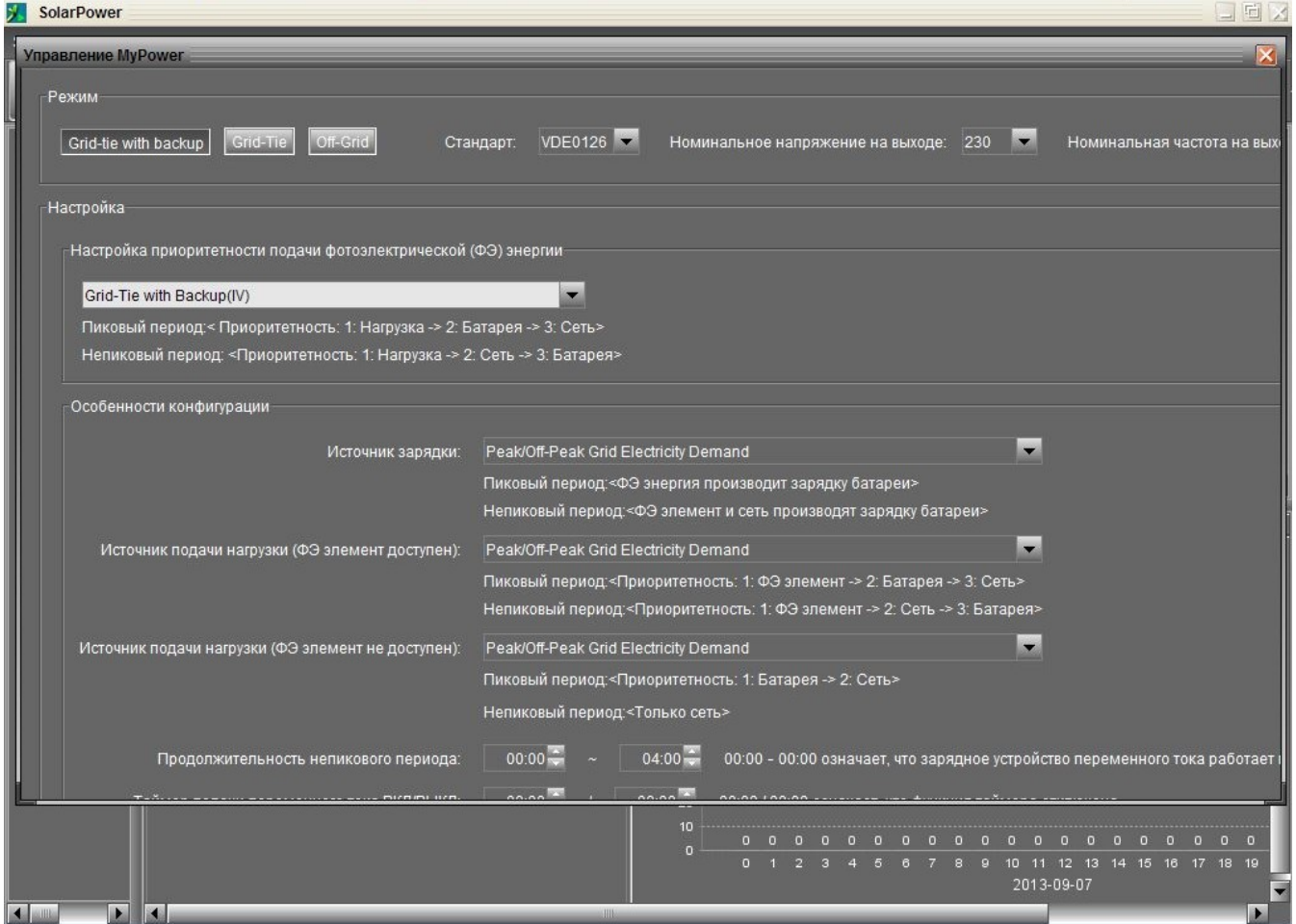

<span id="page-17-0"></span>Рис. 11-4. Режим Grid-tie with backup (IV)

#### •**Grid-tie**

В этом режиме вся энергия от СБ отдается в сеть. Нет возможности выбрать приоритет.

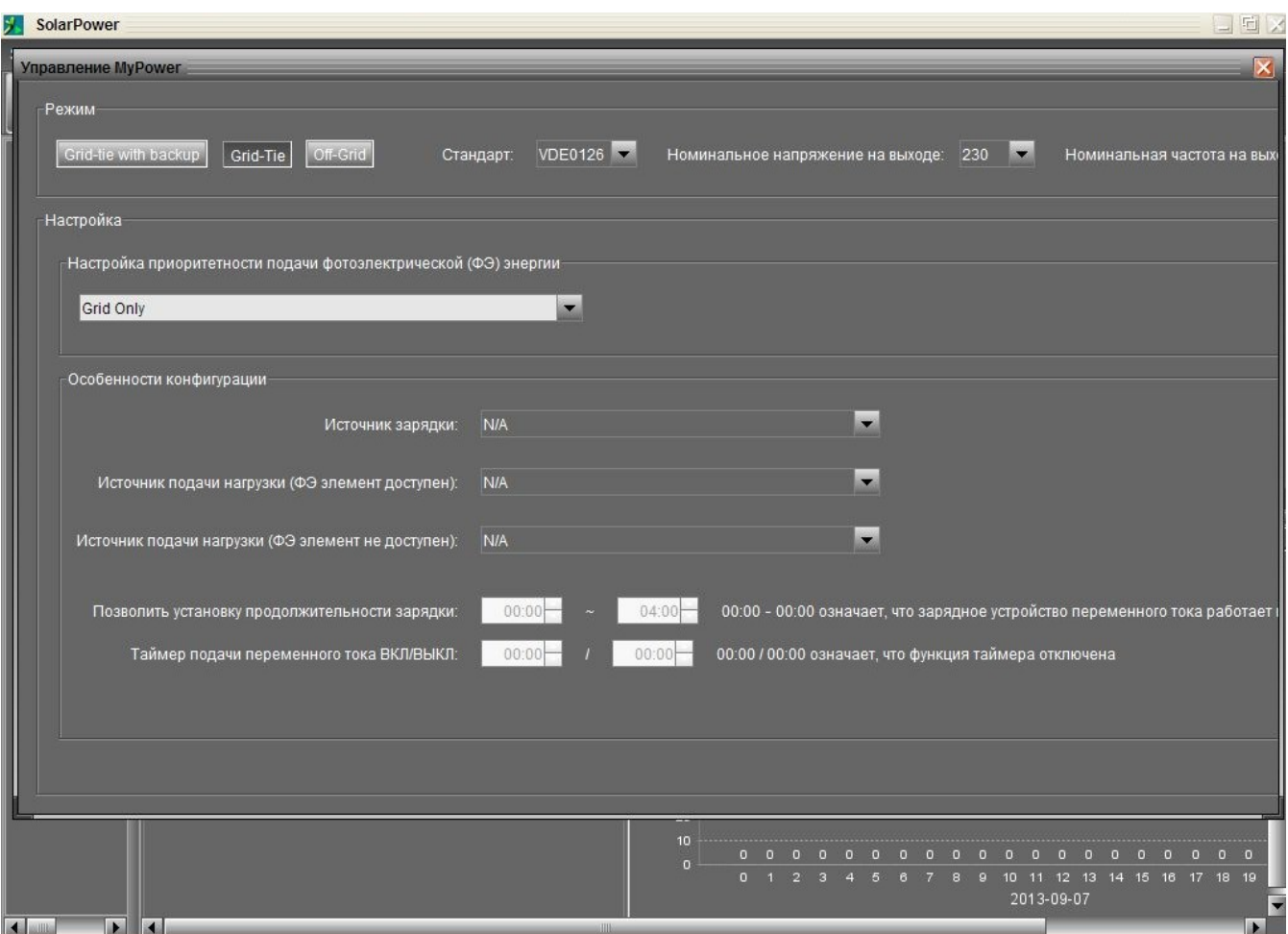

Рис. 11-5. Режим Grid-tie

#### **Off-grid**

**Off-grid (I)** (см. рис. 11-6)

#### Настройки по умолчанию

*Настройка приоритетности подачи фотоэлектрической (ФЭ) энергии: Приоритетность: 1.Нагрузка → 2. Батарея* 

СБ будет в первую очередь питать нагрузку, потом заряжать АБ. Отдача энергии в сеть не разрешена в этом режиме. В то же время, трансферное реле инвертора подключает сеть к выходу инвертора в режиме инвертора. Это значит, что перевод питания нагрузки из режима инвертора в режим работы от АБ занимает менее 15 мс. Кроме того, исключается ошибка перегрузки инвертора, т. к. сеть может питать нагрузку мощностью более 3 кВт.

#### *Источник зарядки:*

1. *PV or Grid* (по умолчанию). Если есть излишки энергии от СБ при питании нагрузки, они идут на заряд АБ. Только если энергии от СБ нет, разрешено заряжать АБ от сети.

2. *PV only.* Разрешено заряжать АБ только от СБ.

3. *None*. Заряд АБ не разрешен.

*Источник питания агрузк[и](#page-18-0) (ФЭ элемент доступен)*

*1. PV → Battery → Grid*

Нагрузка будет питаться в первую очередь от СБ. Если мощности СБ не хватает, то недостающая часть энергии будет браться из АБ, а после ее разряда — из сети. 2.  $PV \rightarrow Grid \rightarrow Battery$ .

<span id="page-18-0"></span>Нагрузка в первую очередь питается от СБ, если мощности СБ не хватает, берется энергия из сети, АБ используется для резерва в случае пропадания напряжения в сети.

#### *Источник подачи нагрузки (ФЭ элемент не доступен)*

1. *Grid → Battery* (по умолчанию). Сеть будет питать нагрузку в первую очередь. Если сеть пропадает, нагрузка питается от АБ.

2. *Battery → Grid*. Нагрузка питается в первую очередь от АБ, при ее разряде — от сети.

**Примечание**: Эта опция становится неэффективной во время периода заряда от сети, во время которого приоритет автоматически становится Grid  $\rightarrow$  Battery. В противном случае это бы привело к выходу из строя АБ.

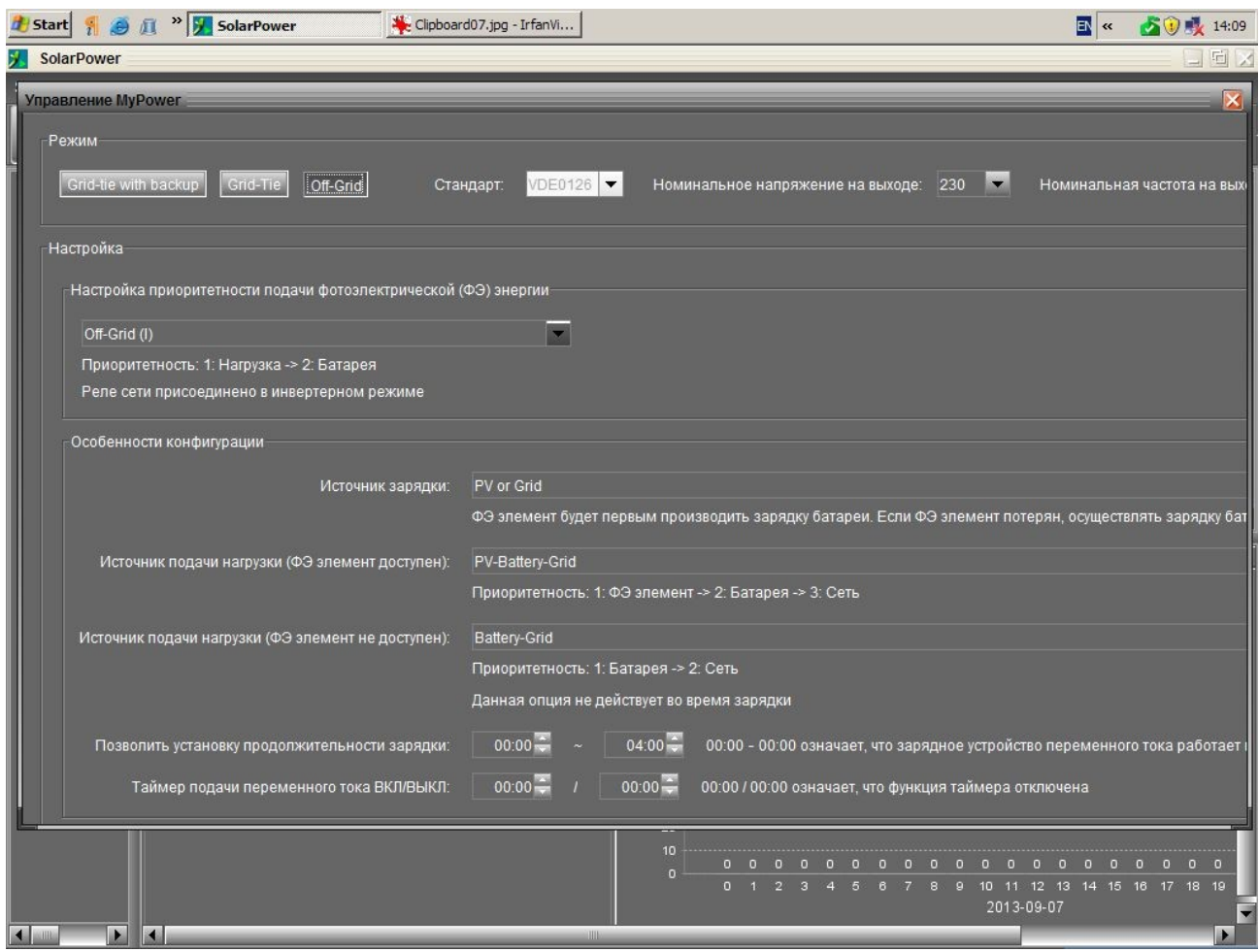

Рис. 11-6. Режим Off-grid (I)

#### • **Off-grid (II)** (см. рис. 11-7)

*Настройка приоритетности подачи фотоэлектрической (ФЭ) энергии: Приоритетность: 1.Батарея → 2. Нагрузка* 

СБ будет в первую очередь заряжать АБ, потом питать нагрузку. Если АБ не принимает энергию от СБ полностью, ее излишки идут на питание нагрузки. Отдача энергии в сеть не разрешена в этом режиме. В то же время, трансферное реле инвертора подключает сеть к выходу инвертора в режиме инвертора. Это значит, что перевод питания нагрузки из режима инвертора в режим работы от АБ занимает менее 15 мс. Кроме того, исключается ошибка перегрузки инвертора, т. к. сеть может питать нагрузку мощностью более 3 кВт.

#### *Источник зарядки АБ:*

1. *PV or Grid* (по умолчанию). Если есть излишки энергии от СБ при питании нагрузки, они идут на заряд АБ. Только если энергии от СБ нет, разрешено заряжать АБ от сети.

- 2. *PV only.* Разрешено заряжать АБ только от СБ.
- 3. *None*. Заряд АБ не разрешен.

**Примечание:** Возможно установить длительность заряда от сети.

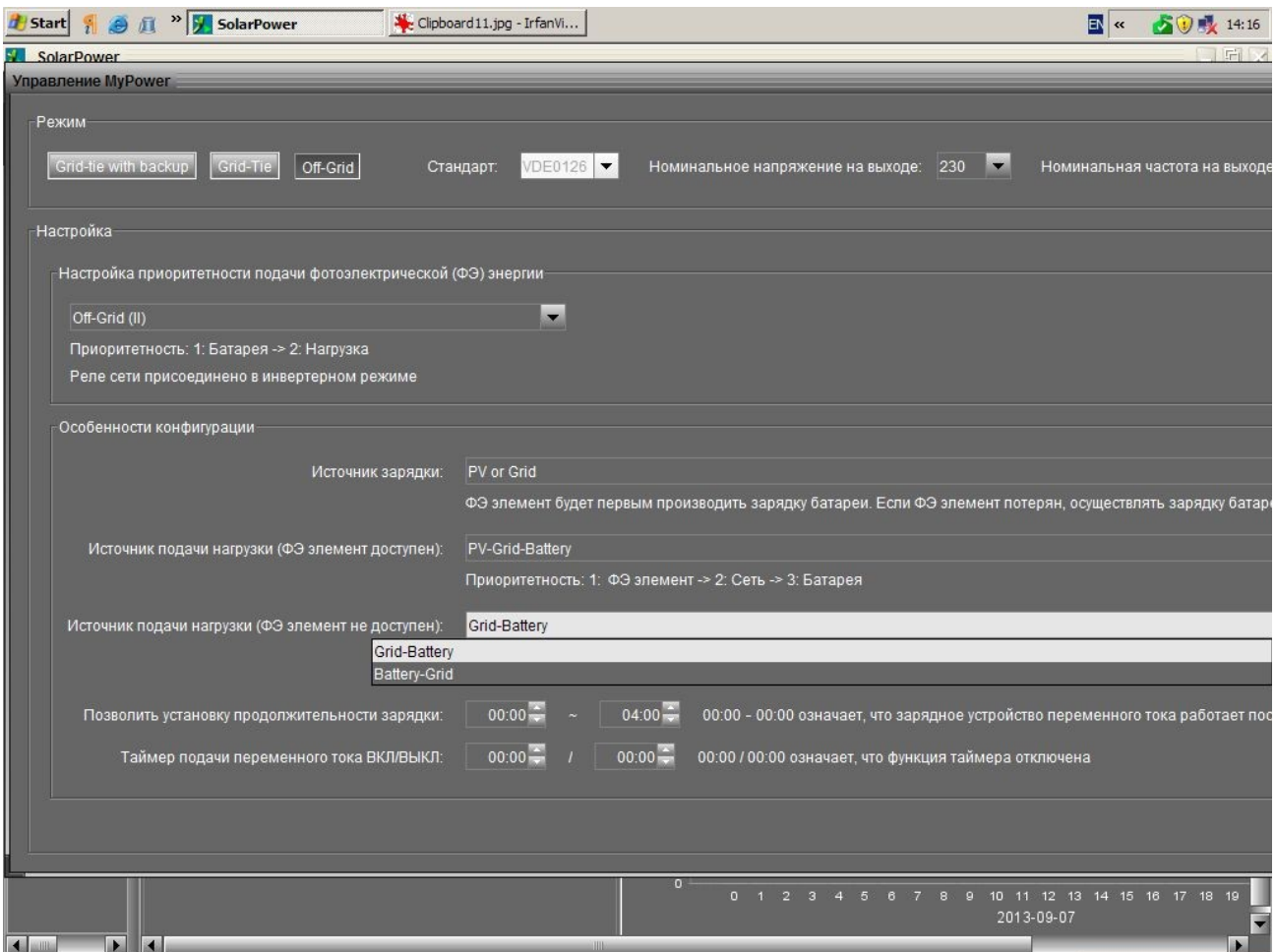

Рис. 11-7. Режим Off-grid (II)

#### *Источник питания нагруз[ки](#page-20-0) (ФЭ элемент доступен)*

#### *PV → Grid → Battery*

Нагрузка будет питаться в первую очередь от СБ. Если мощности СБ не хватает, то недостающая часть энергии будет браться из сети, а если сеть недоступна — из батареи.

#### *Источник подачи нагрузки (ФЭ элемент не доступен)*

1. *Grid → Battery* (по умолчанию). Сеть будет питать нагрузку в первую очередь. Если сеть пропадает, нагрузка питается от АБ.

2. *Battery → Grid*. Нагрузка питается в первую очередь от АБ, при ее разряде — от сети.

**Примечание**: Эта опция становится неэффективной во время периода заряда от сети, во время которого приоритет автоматически становится Grid  $\rightarrow$  Battery. В противном случае это бы привело к выходу из строя АБ.

#### • **Off-grid (III)** (см. рис. 11-8)

*Настройка приоритетности подачи фотоэлектрической (ФЭ) энергии: Приоритетность: 1.Батарея → 2. Нагрузка* 

<span id="page-20-0"></span>СБ будет в первую очередь заряжать АБ, потом питать нагрузку. Если АБ не принимает энергию от СБ полностью, ее излишки идут на питание нагрузки. Отдача энергии в сеть не разрешена в этом режиме. В то же время, трансферное реле инвертора НЕ подключено к сети в режиме инвертора. Это значит, что перевод питания нагрузки из режима инвертора в режим работы от АБ занимает около 15 мс. Кроме того, при подключении нагрузки более 3 кВт возникает ошибка перегрузки инвертора.

#### *Источник зарядки АБ:*

1. *PV or Grid* (по умолчанию). Если есть излишки энергии от СБ при питании нагрузки, они идут на заряд АБ. Только если энергии от СБ нет, разрешено заряжать АБ от сети.

2. *PV only.* Разрешено заряжать АБ только от СБ.

3. *None*. Заряд АБ не разрешен.

**Примечание:** Возможно установить длительность заряда от сети.

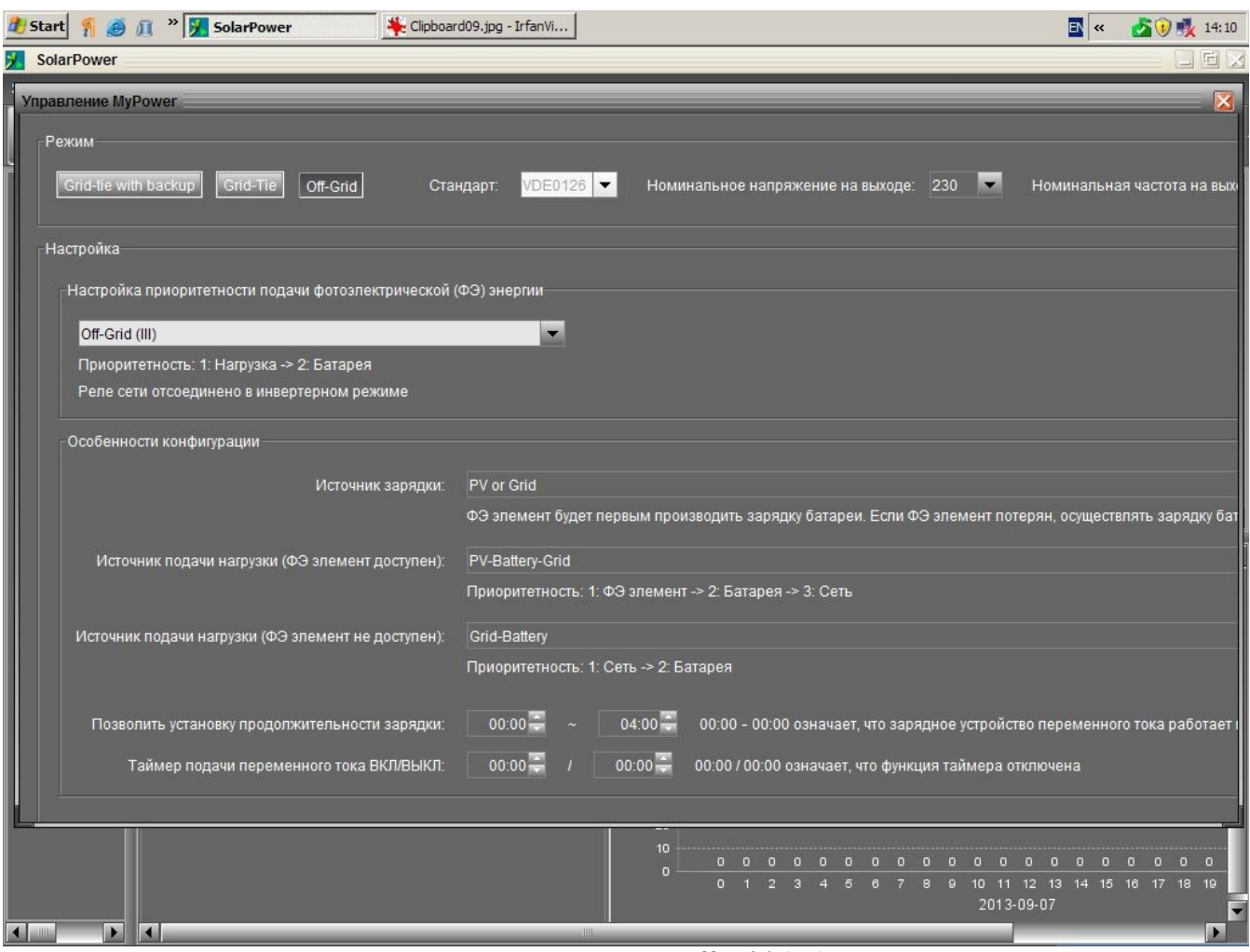

Рис. 11-8. Режим Off-grid (III)

*Источник для питания на[гр](#page-21-0)узки (ФЭ элемент доступен)*

*PV → Battery → Grid*

Нагрузка будет питаться в первую очередь от СБ. Если мощности СБ не хватает, то недостающая часть энергии будет браться из батареи. После разряда АБ недостающая энергия будет браться из сети.

#### *Источник подачи нагрузки (ФЭ элемент не доступен)*

1. *Grid → Battery* (по умолчанию). Сеть будет питать нагрузку в первую очередь. Если сеть пропадает, нагрузка питается от АБ.

2. *Battery → Grid*. Нагрузка питается в первую очередь от АБ, при ее разряде — от сети.

**Примечание**: Эта опция становится неэффективной во время периода заряда от сети, во время которого приоритет автоматически становится Grid  $\rightarrow$  Battery. В противном случае это бы привело к выходу из строя АБ.

```
Источник для питания нагрузки (ФЭ элемент доступен)
PV → Battery → Grid
```
Нагрузка будет питаться в первую очередь от СБ. Если мощности СБ не хватает, то недостающая часть энергии будет браться из АБ, а после ее разряда — из сети.

#### *Источник подачи нагрузки (ФЭ элемент не доступен)*

1. *Grid → Battery* (по умолчанию). Сеть будет питать нагрузку в первую очередь. Если сеть пропадает, нагрузка питается от АБ.

2. *Battery → Grid*. Нагрузка питается в первую очередь от АБ, при ее разряде — от сети.

**Примечание**: Эта опция становится неэффективной во время периода заряда от сети, во время которого приоритет автоматически становится Grid  $\rightarrow$  Battery. В противном случае это бы привело к выходу из строя АБ.

# **10. Эксплуатация**

# **10-1. Интерфейс управления**

Дисплей устройства управляется 4 клавишами.

**ПРИМЕЧАНИЕ:** Для точного расчета и контроля произведенной энергии, не забывайте ежемесячно калибровать аппарат с помощью программного обеспечения (ПО). Детальные сведения о калибровке содержатся в техническом руководстве к сопутствующему ПО.

**ПРИМЕЧАНИЕ:** Внутри панели управления находится батарея. Ее необходимо менять каждые 5 лет.

### **10-2. Отображение информации на ЖК дисплее**

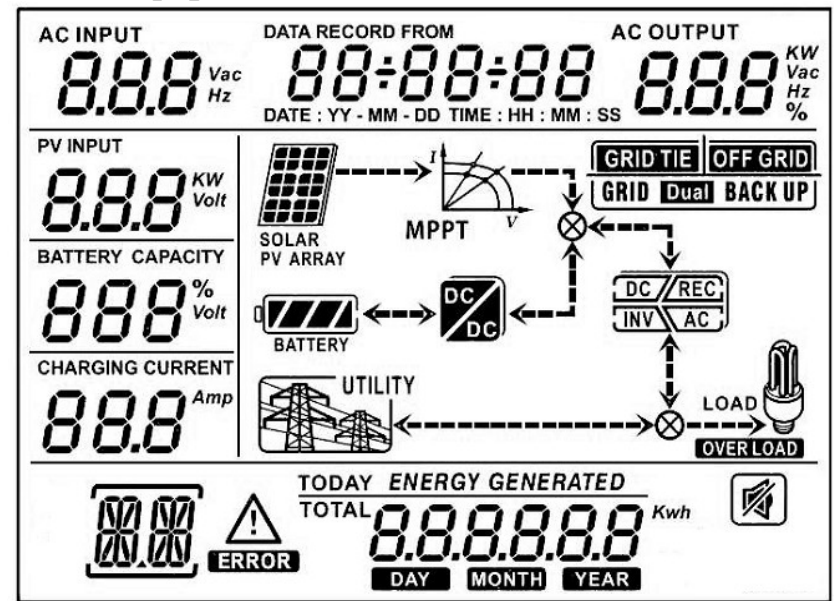

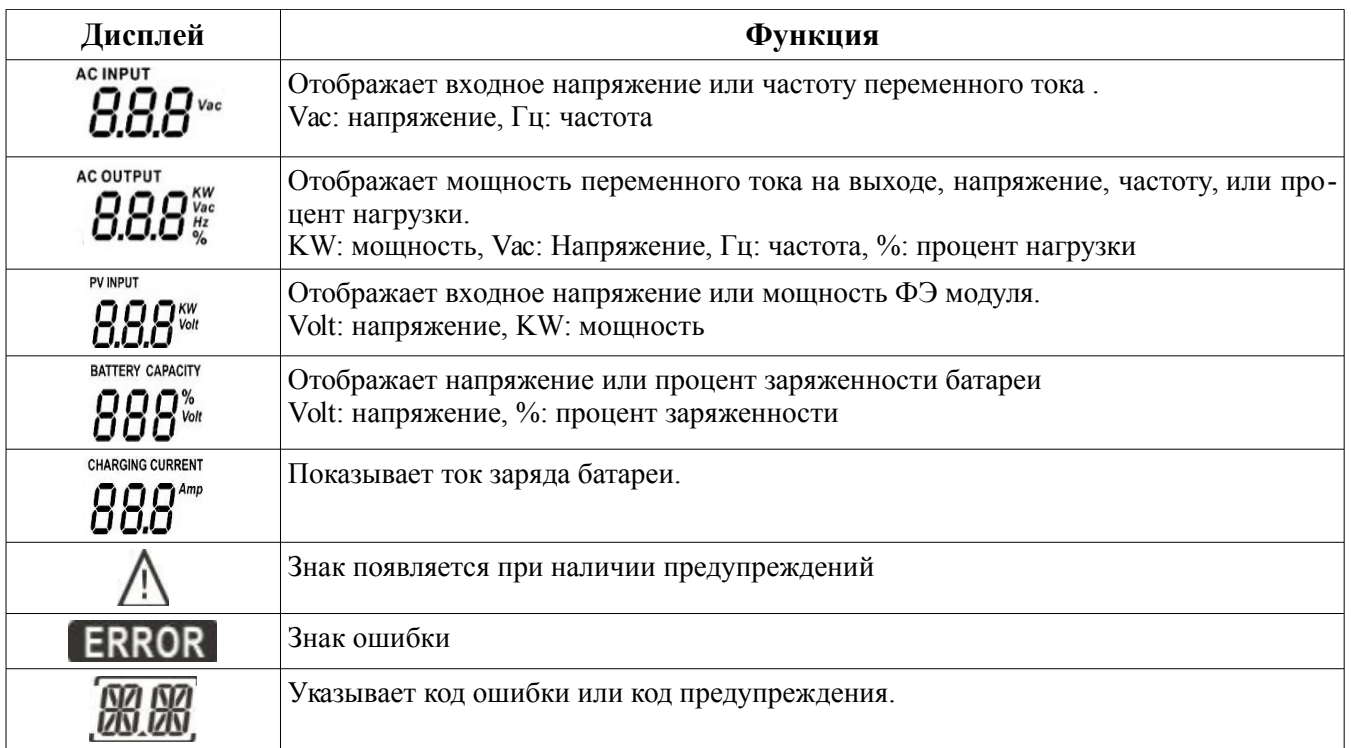

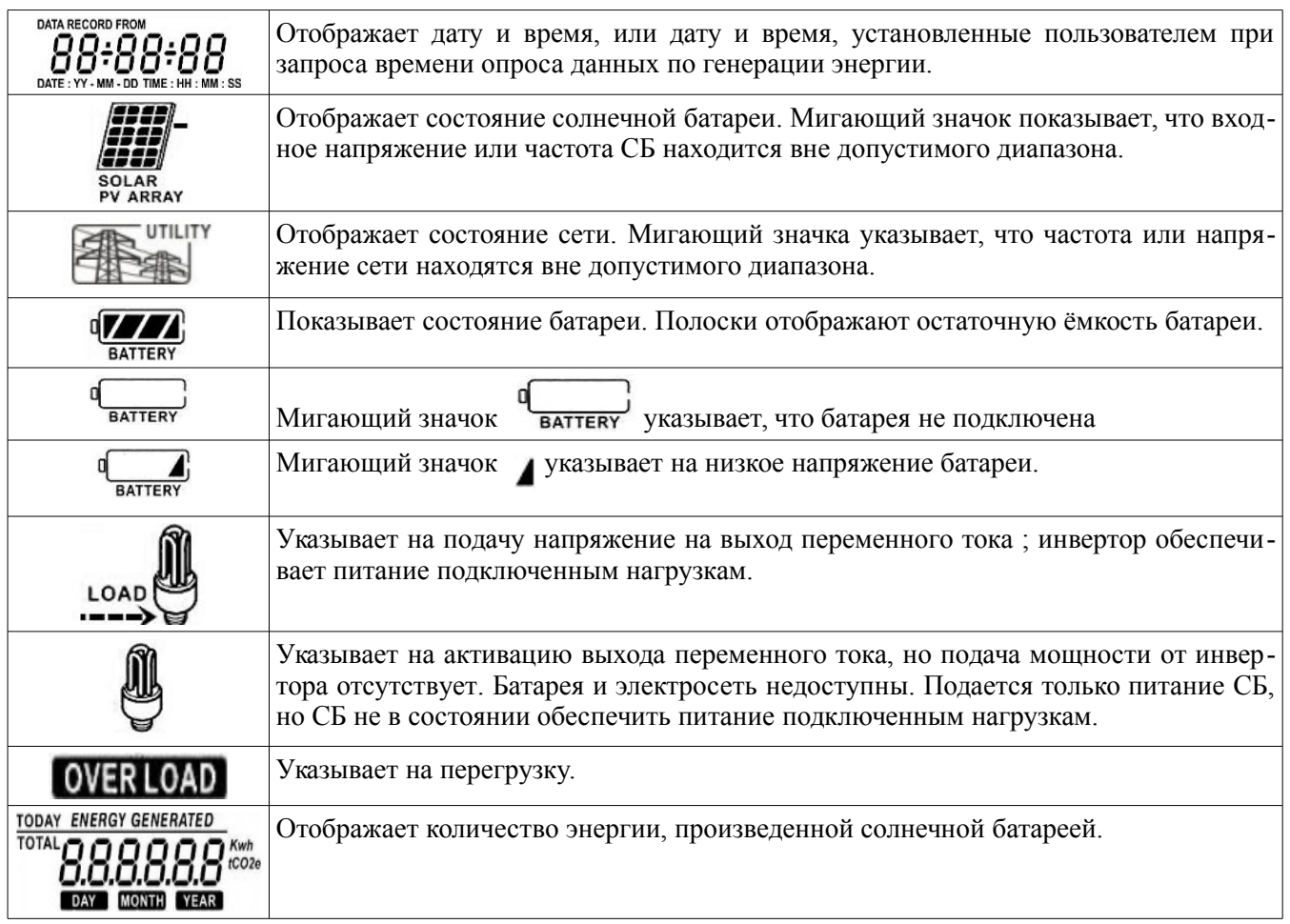

### **10-3 Назначение клавиш**

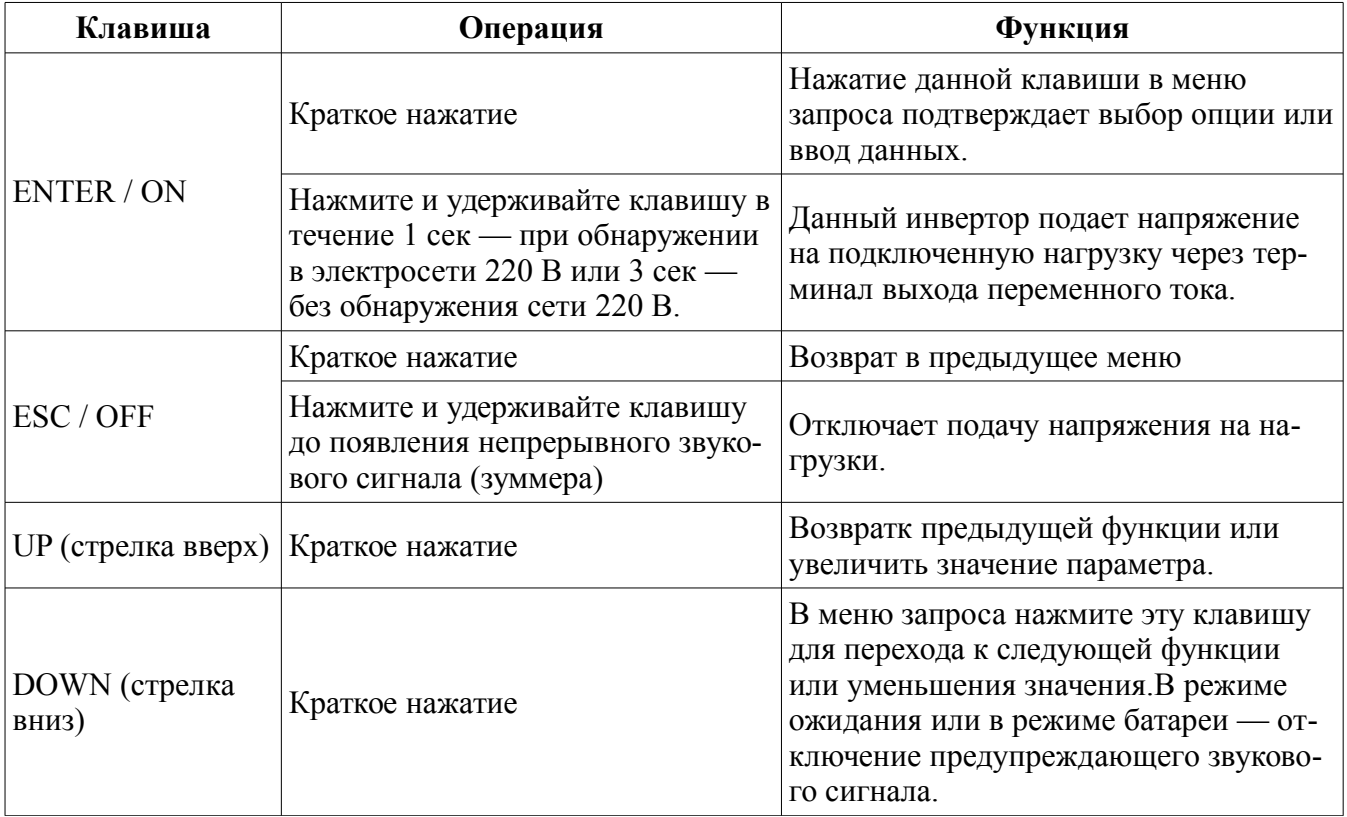

**ПРИМЕЧАНИЕ:** Если подсветка дисплея отключается, ее можно включить нажатием любой клавиши. При возникновении ошибки раздается непрерывный сигнал зуммера. Его можно отключить, нажав любую клавишу.

#### **10-4 Навигация в меню запроса**

Дисплей показывает текущее заданное содержание. Содержание дисплея меняется при навигации по меню с помощью клавиш. Для входа в меню запроса нажмите «ENTER». Инвертор содержит семь частей экрана запроса:

- Напряжение электросетей или частота переменного тока на входе
- Частота, напряжение, мощность или процент нагрузки переменного тока.
- Напряжение или модность солнечной батареи.
- Напряжение или процент ёмкости батареи.
- Дата и время.
- Выработка энергии: за весь период и за сегодняшний день.
- Режим запроса генерируемой энергии.

**Процедура настройки дисплея**

#### ● **Напряжение или частота тока на входе**

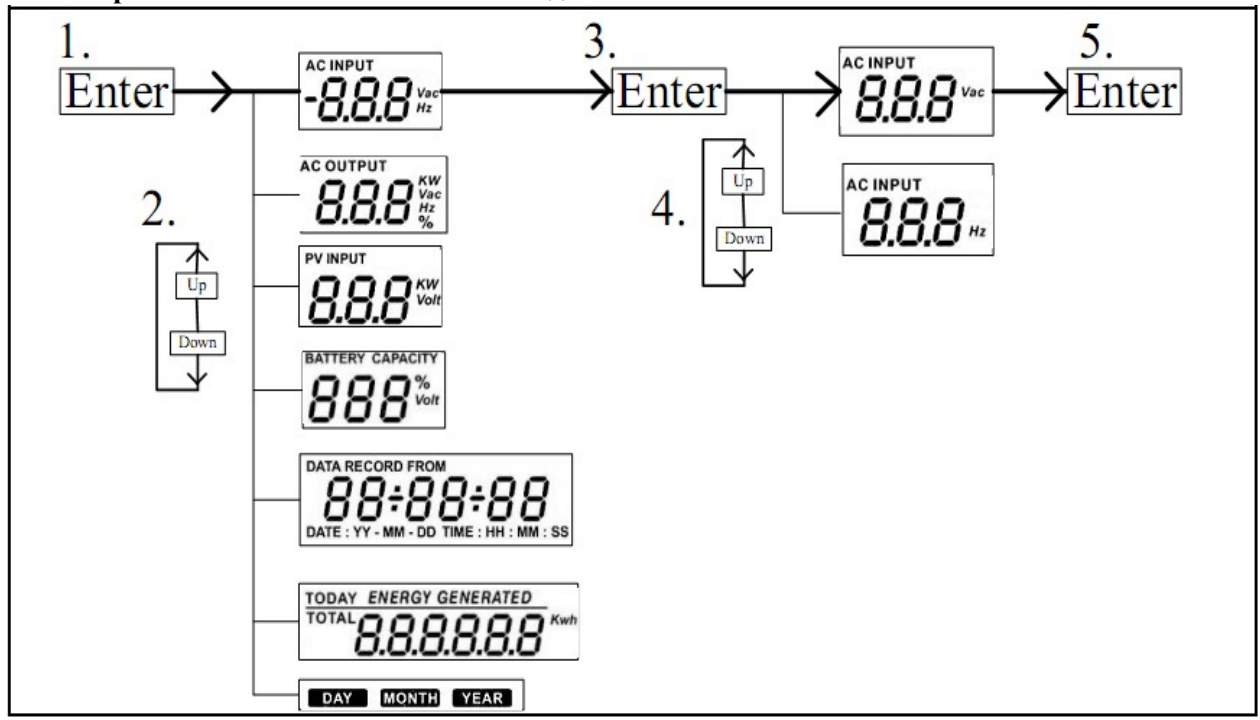

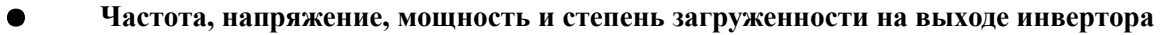

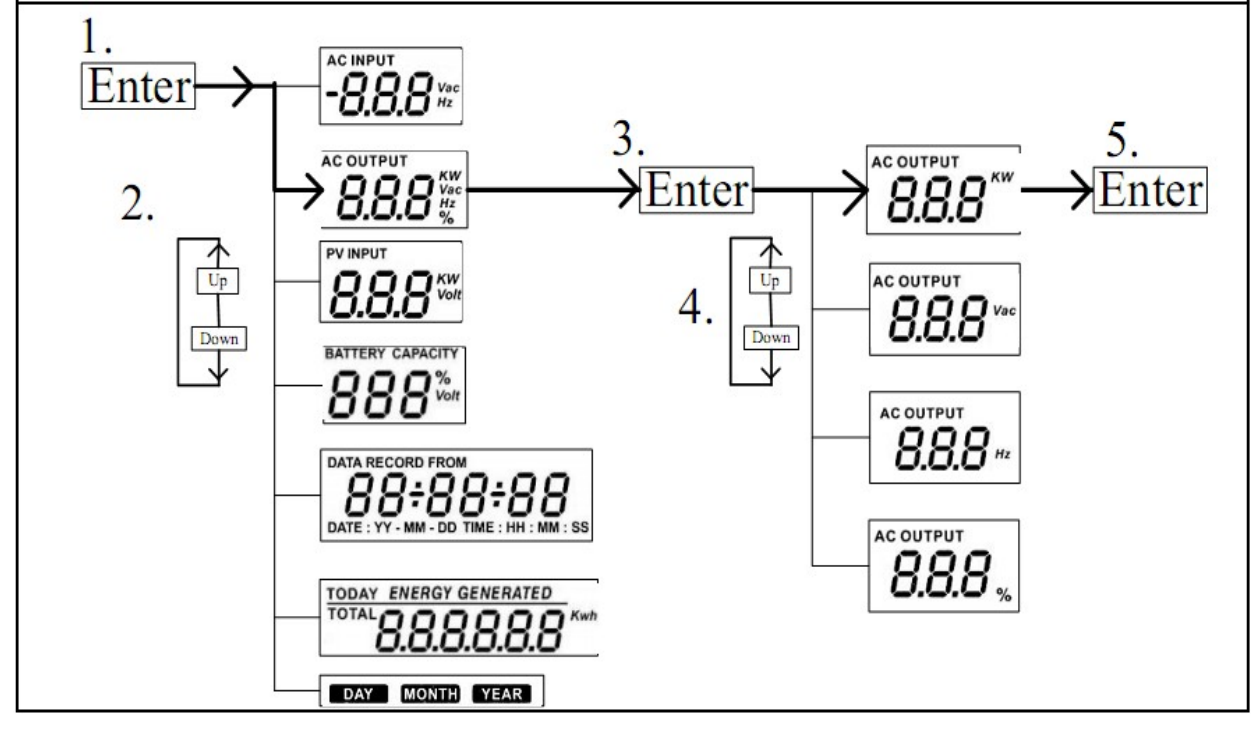

#### ● **Мощность или напряжение СБ на входе**

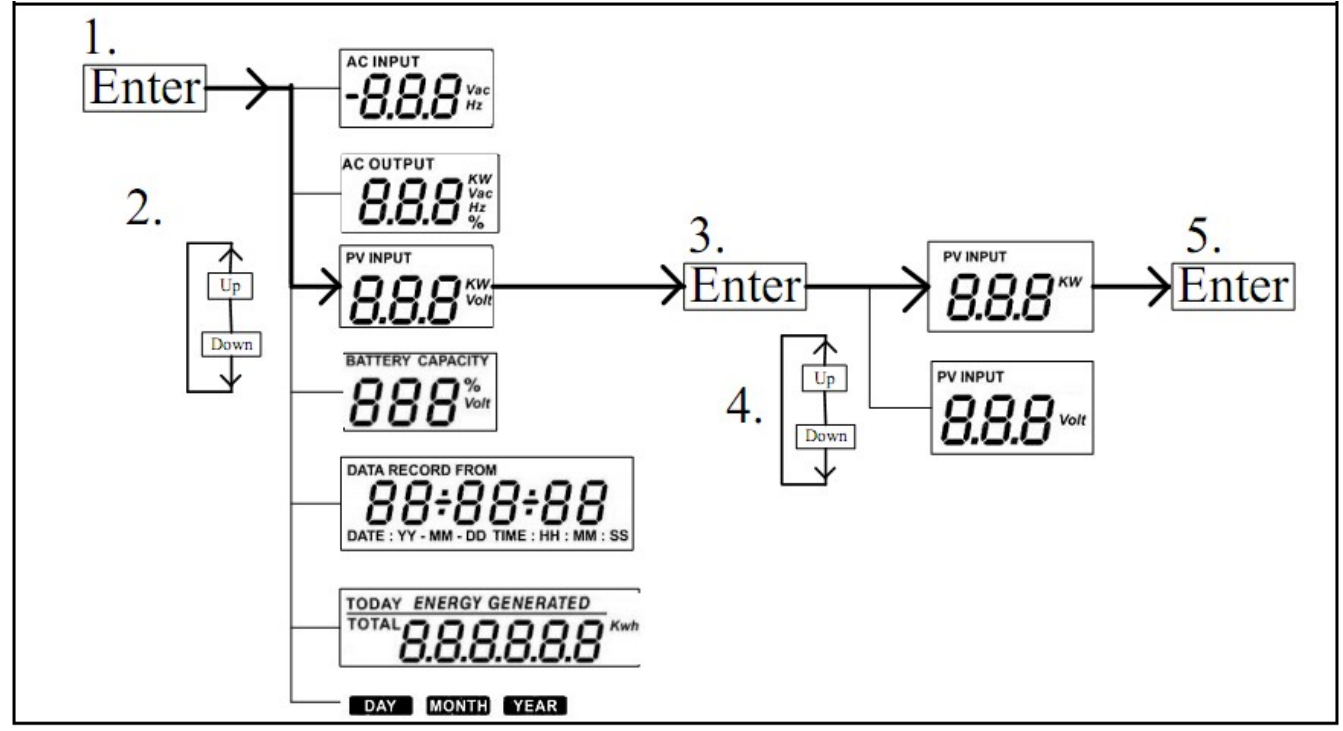

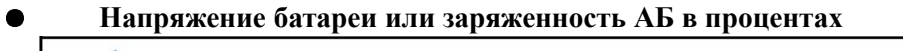

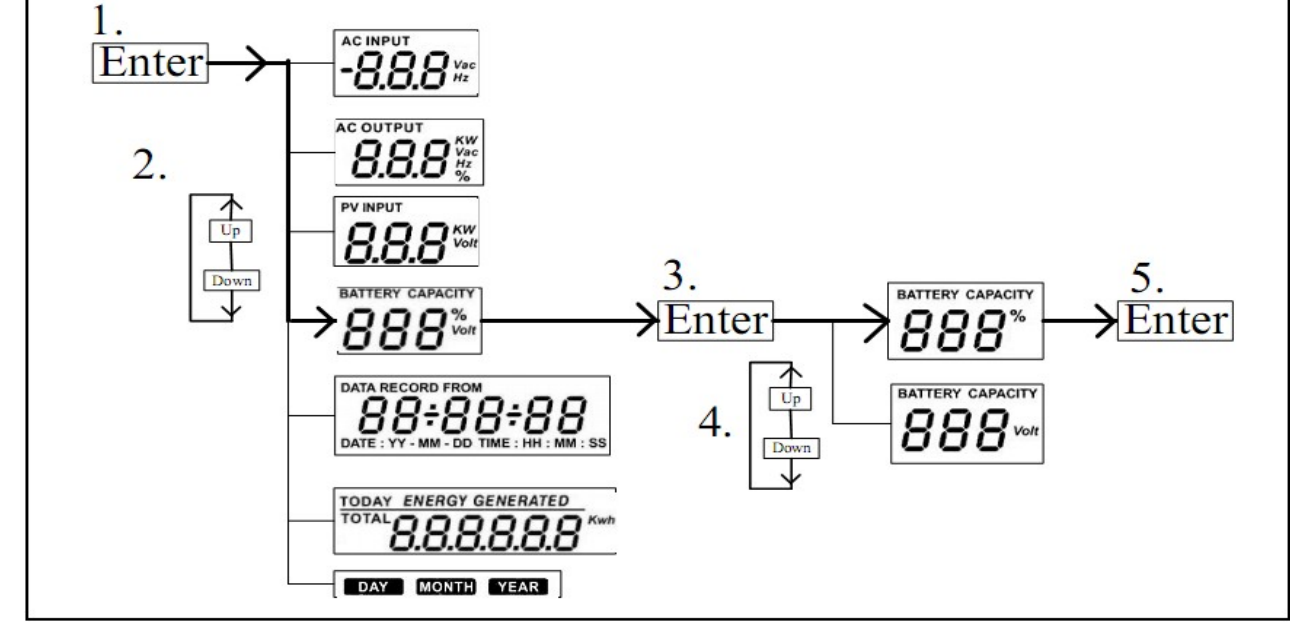

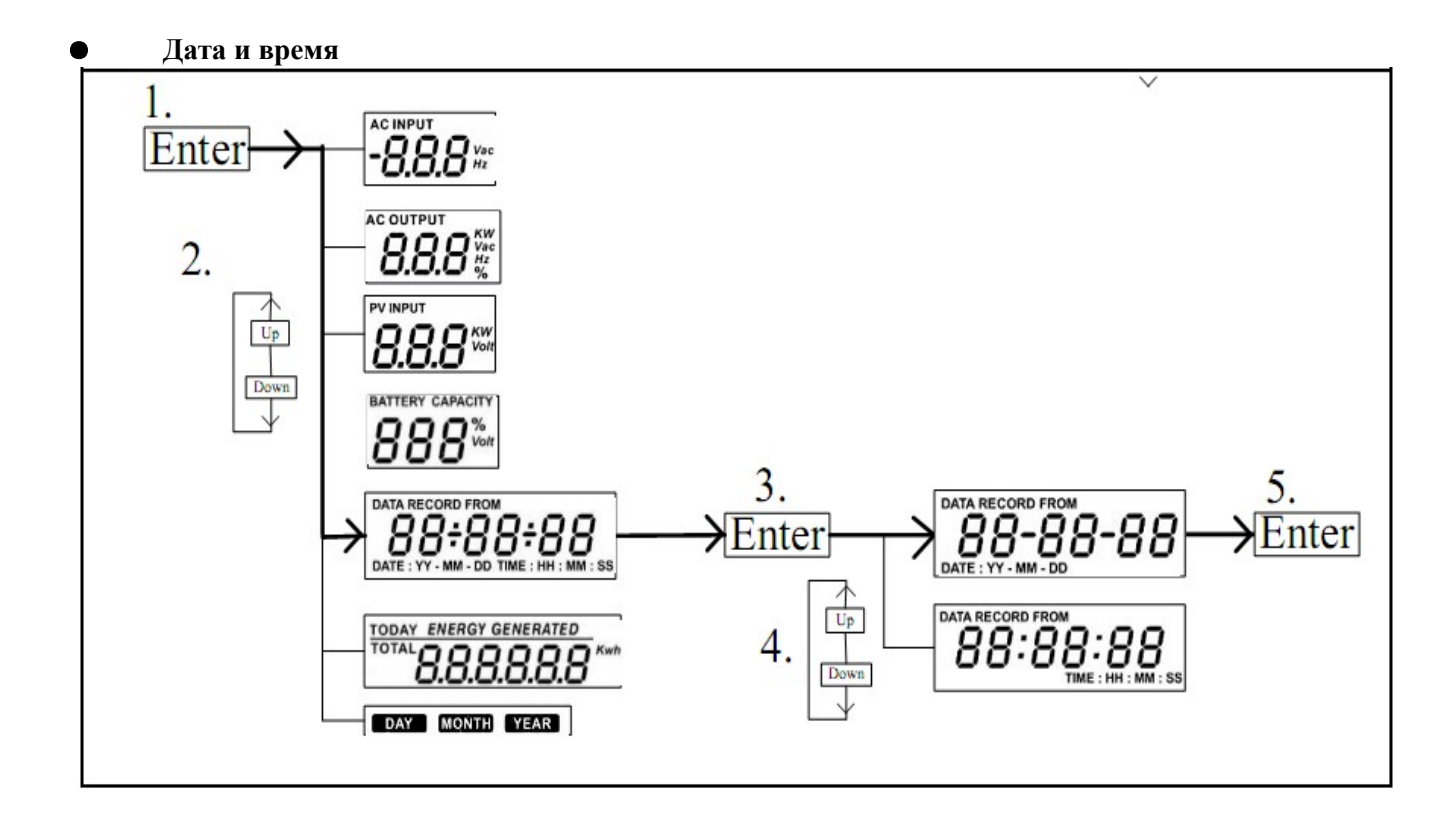

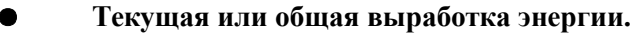

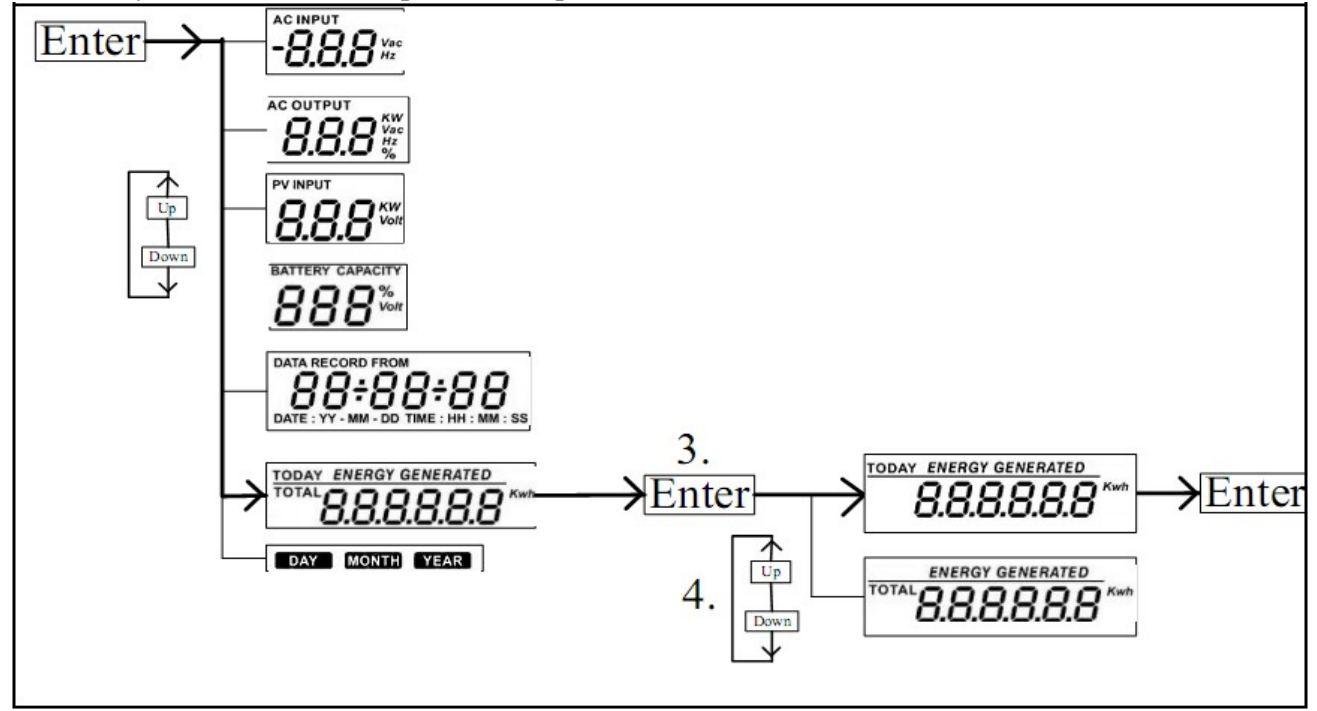

#### Режим запроса о генерируемой энергии.

**Дисплей отображает выработку энергии за определенный день.**

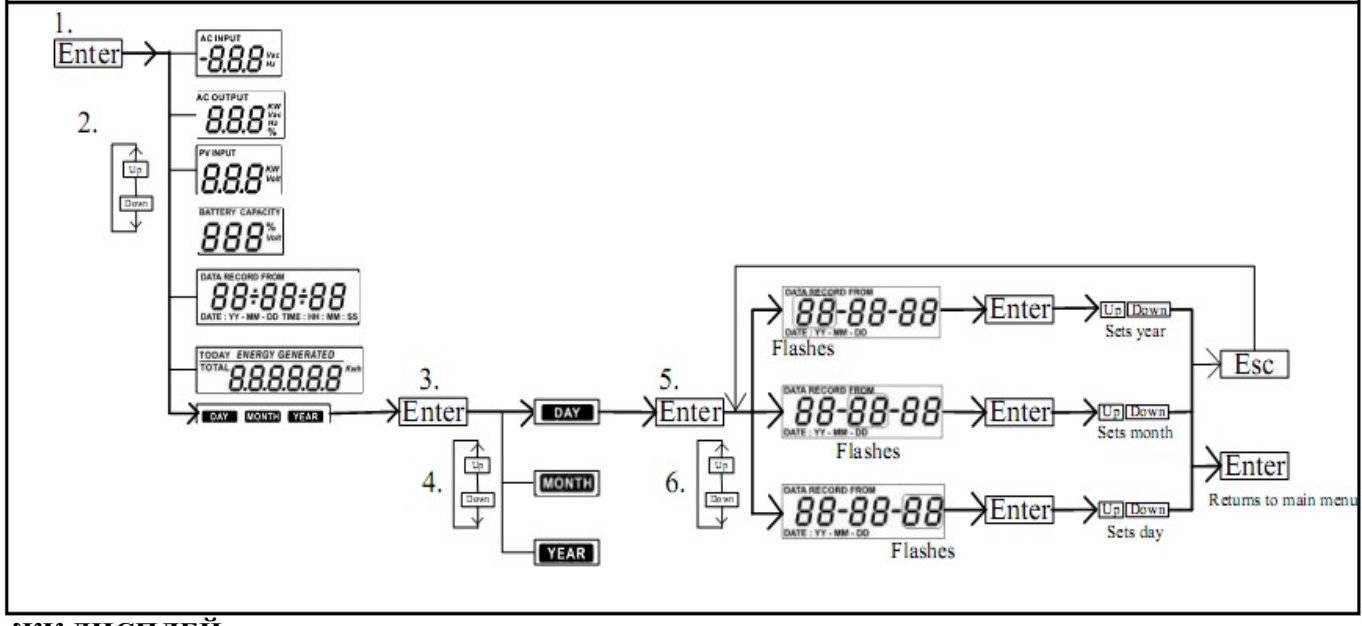

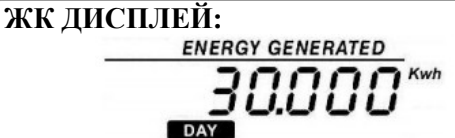

**Дисплей отображает выработку энергии за определенный месяц.**

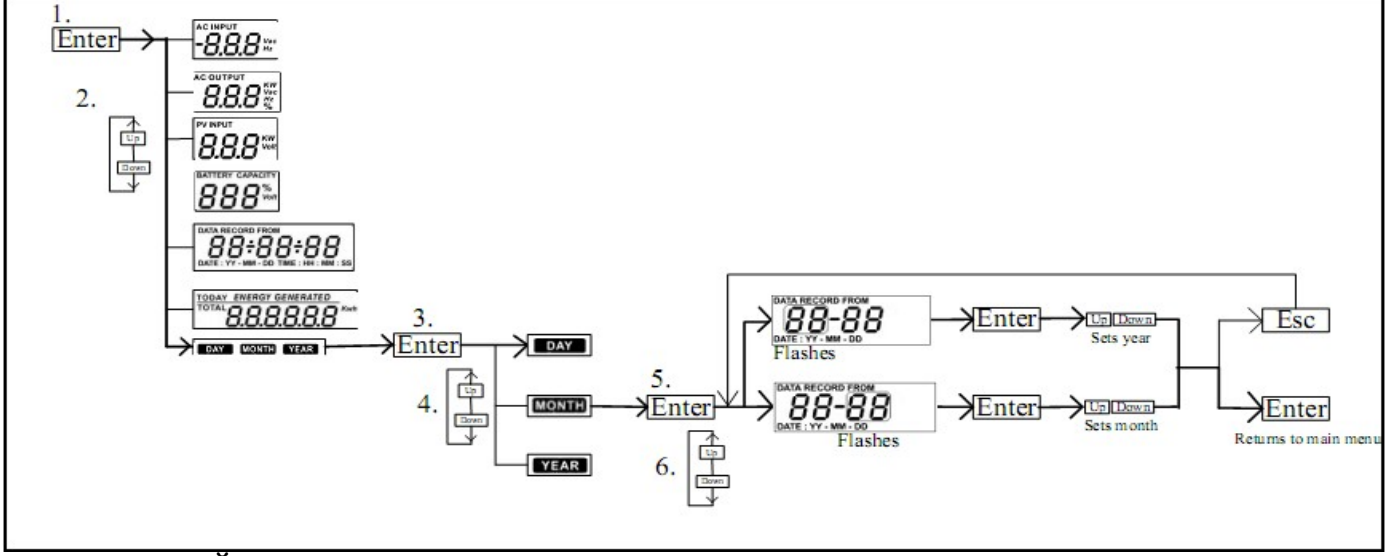

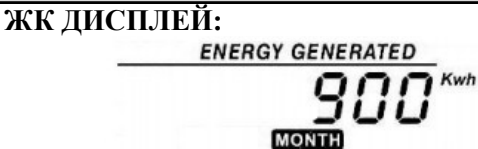

**Дисплей отображает выработку энергии за определенный год.**

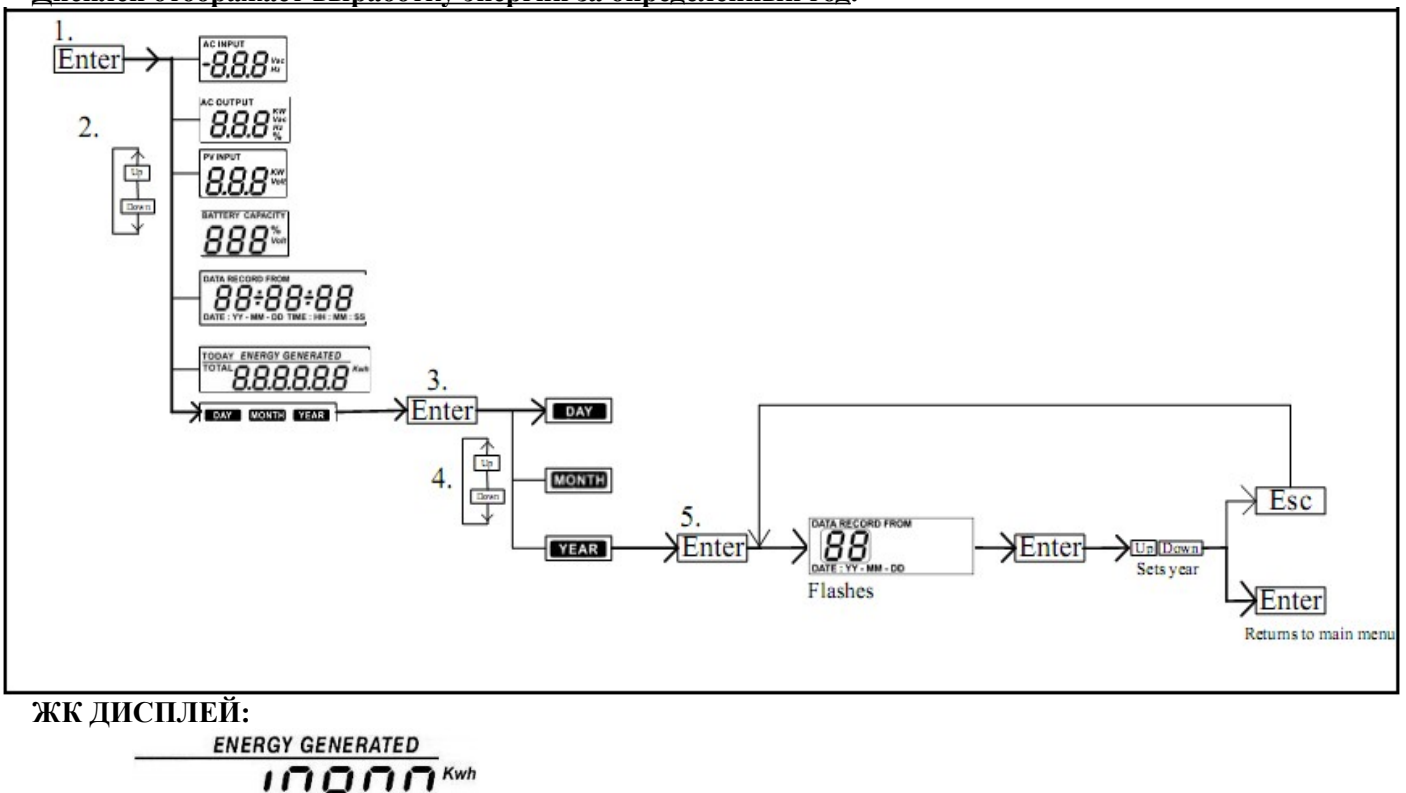

108

### **10-5 Режим работы и отображения**

**Примечание:** Ниже в этом разделе приведены экраны дисплея для режима Grid-tie with backup (I). Если вы хотите получить информацию об экранах в других режимах, обратитесь к поставщику оборудования.

**Режим работы параллельно с сетью и резервированием**

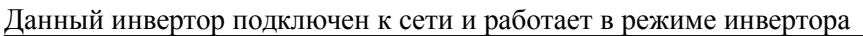

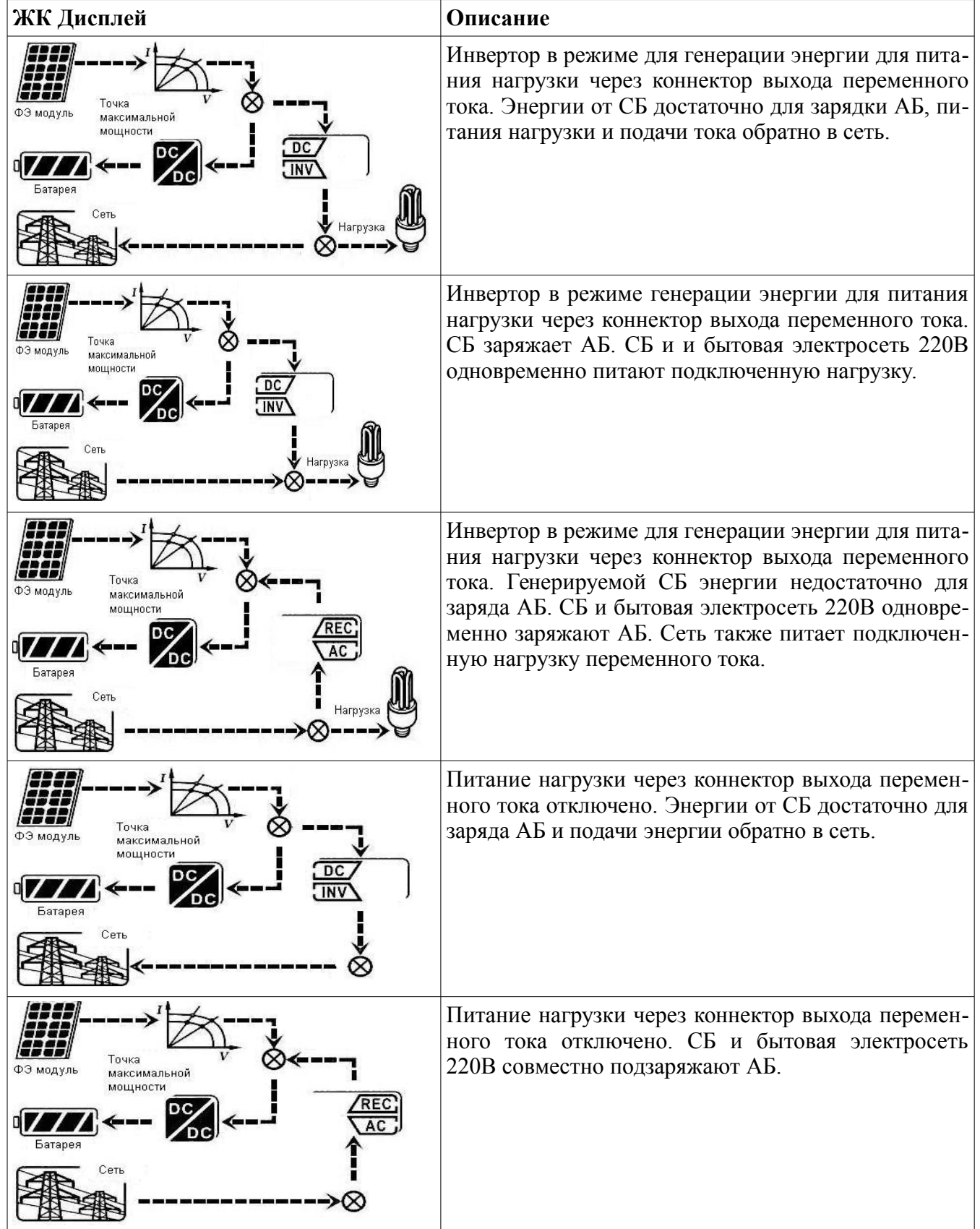

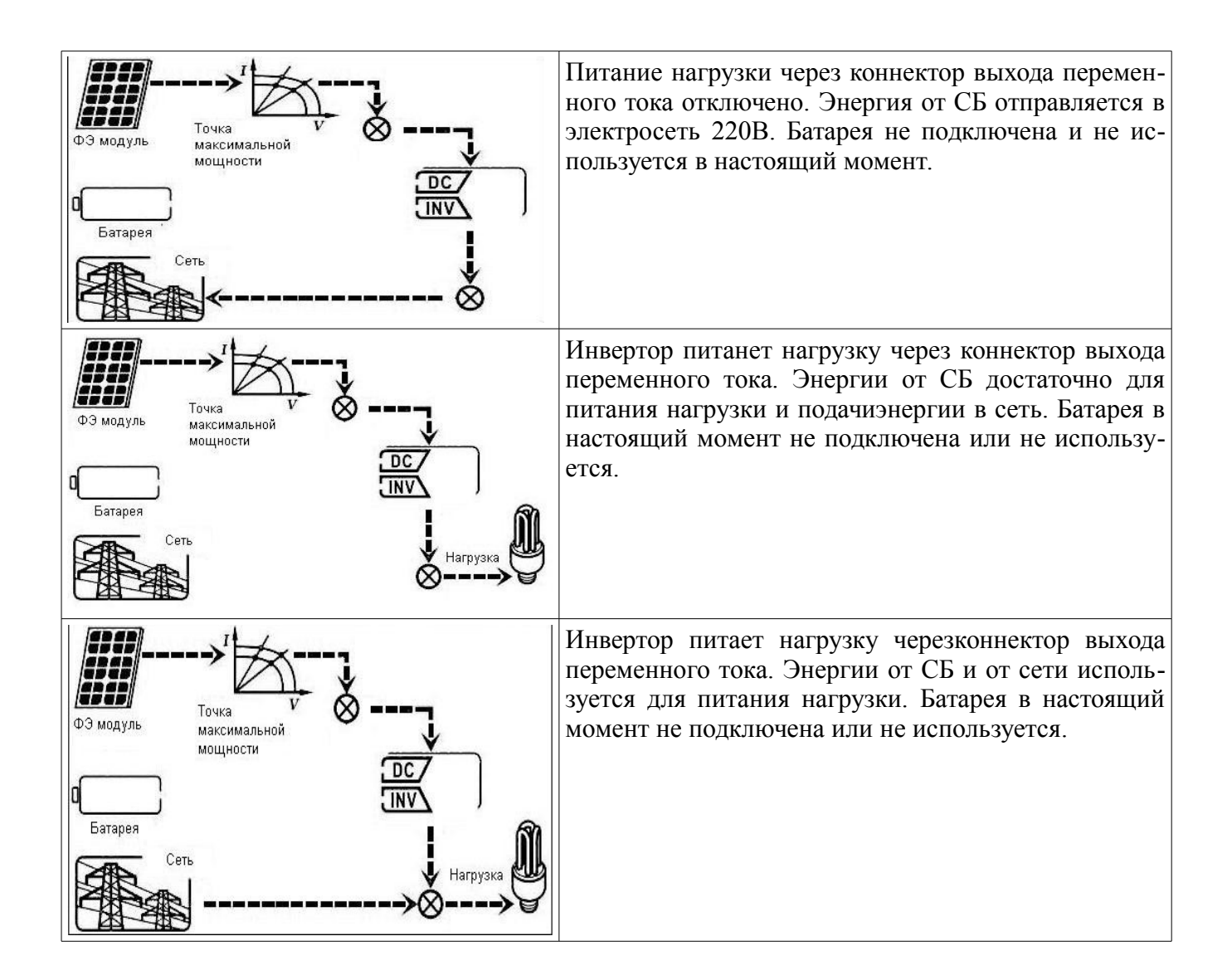

#### **Работа в режиме инвертора**

В данном режиме инвертор преобразует постоянный ток в переменный и не подключен к сети.

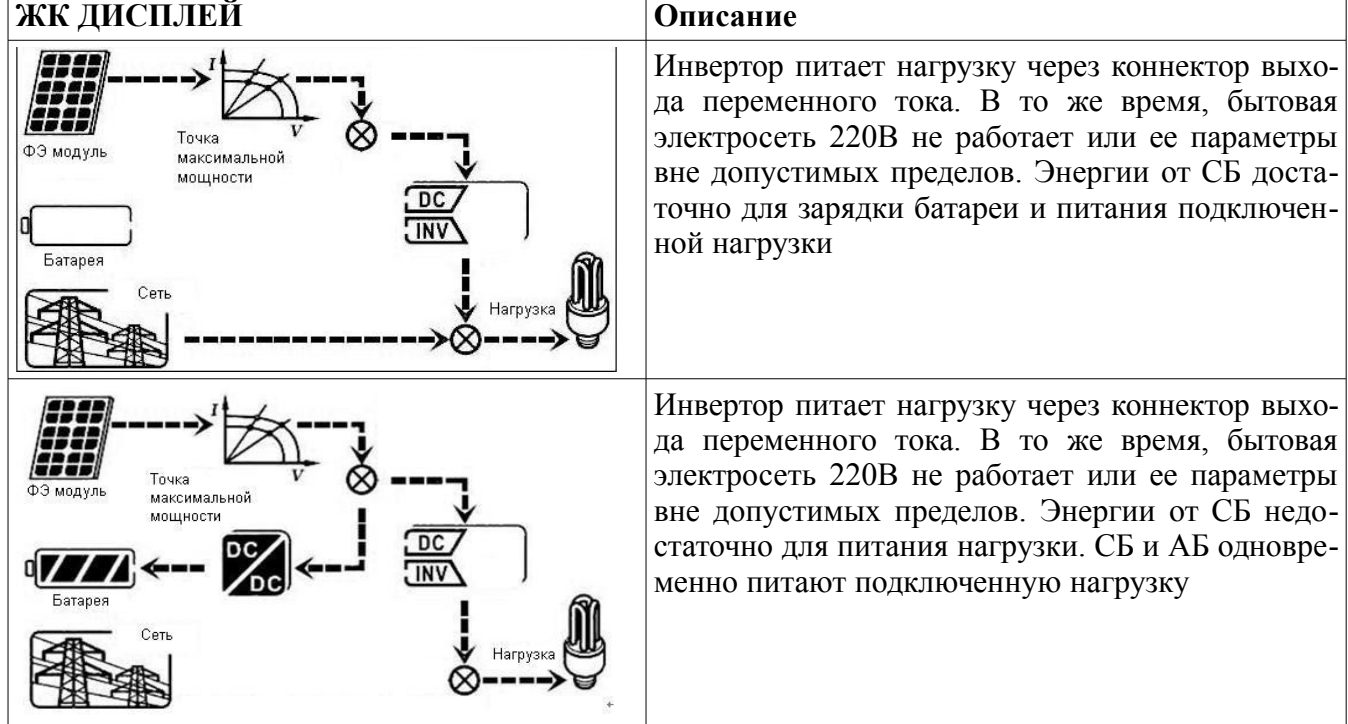

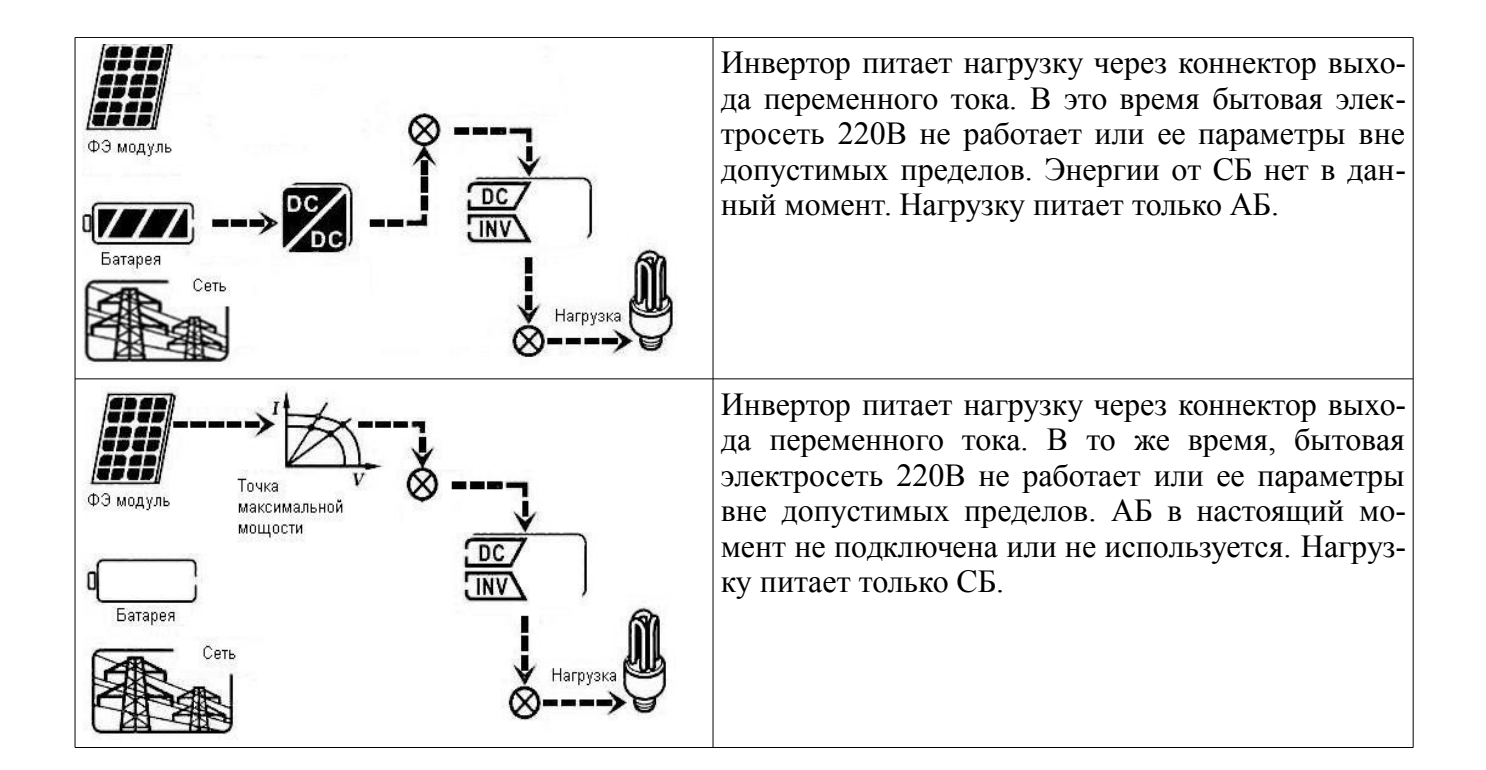

#### **Режим байпаса**

Инвертор работает без преобразования постоянного тока в переменный и нагрузка подключена.

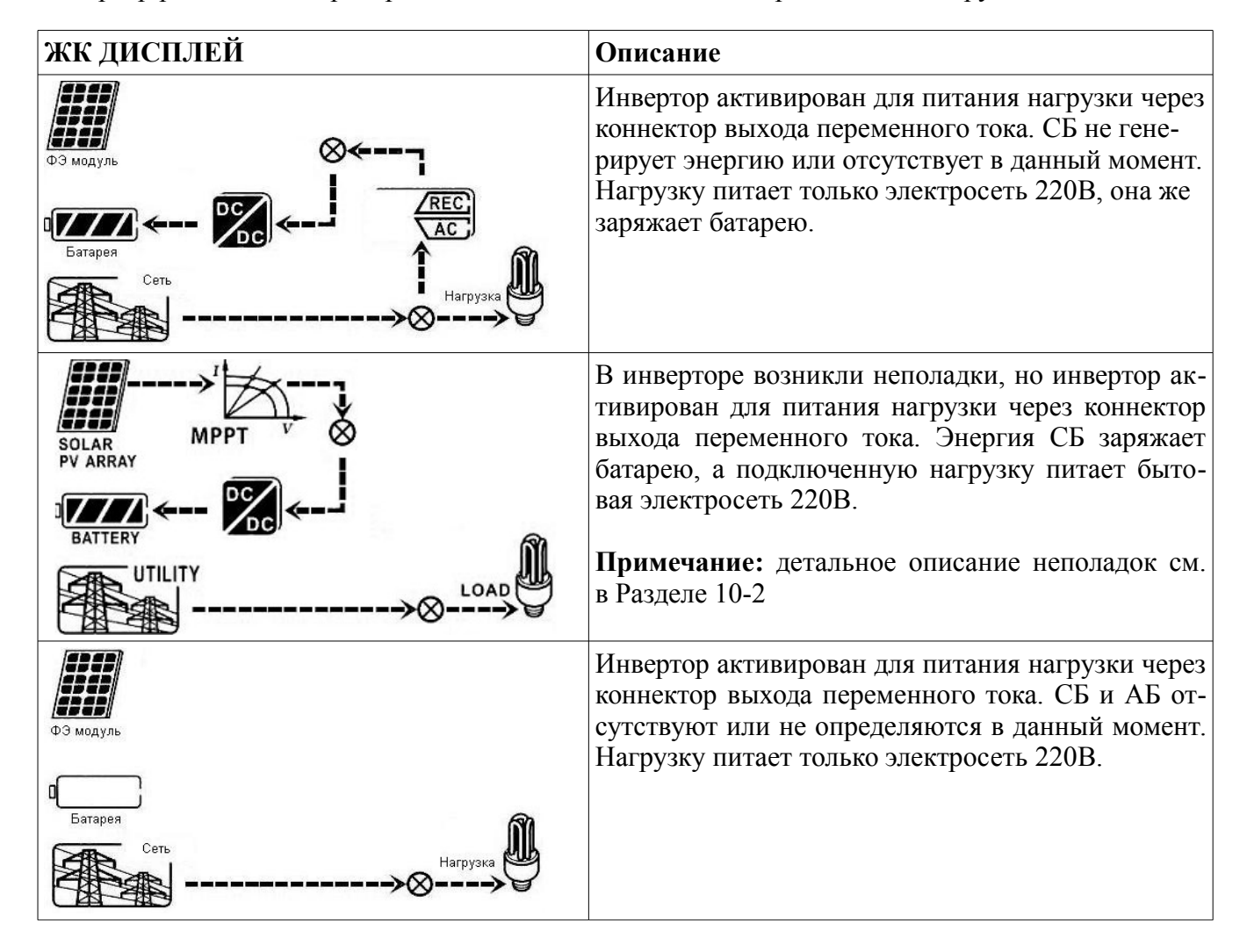

**Режим ожидания:** 

Инвертор работает преобразования постоянного тока в переменный и нагрузка не подключена.

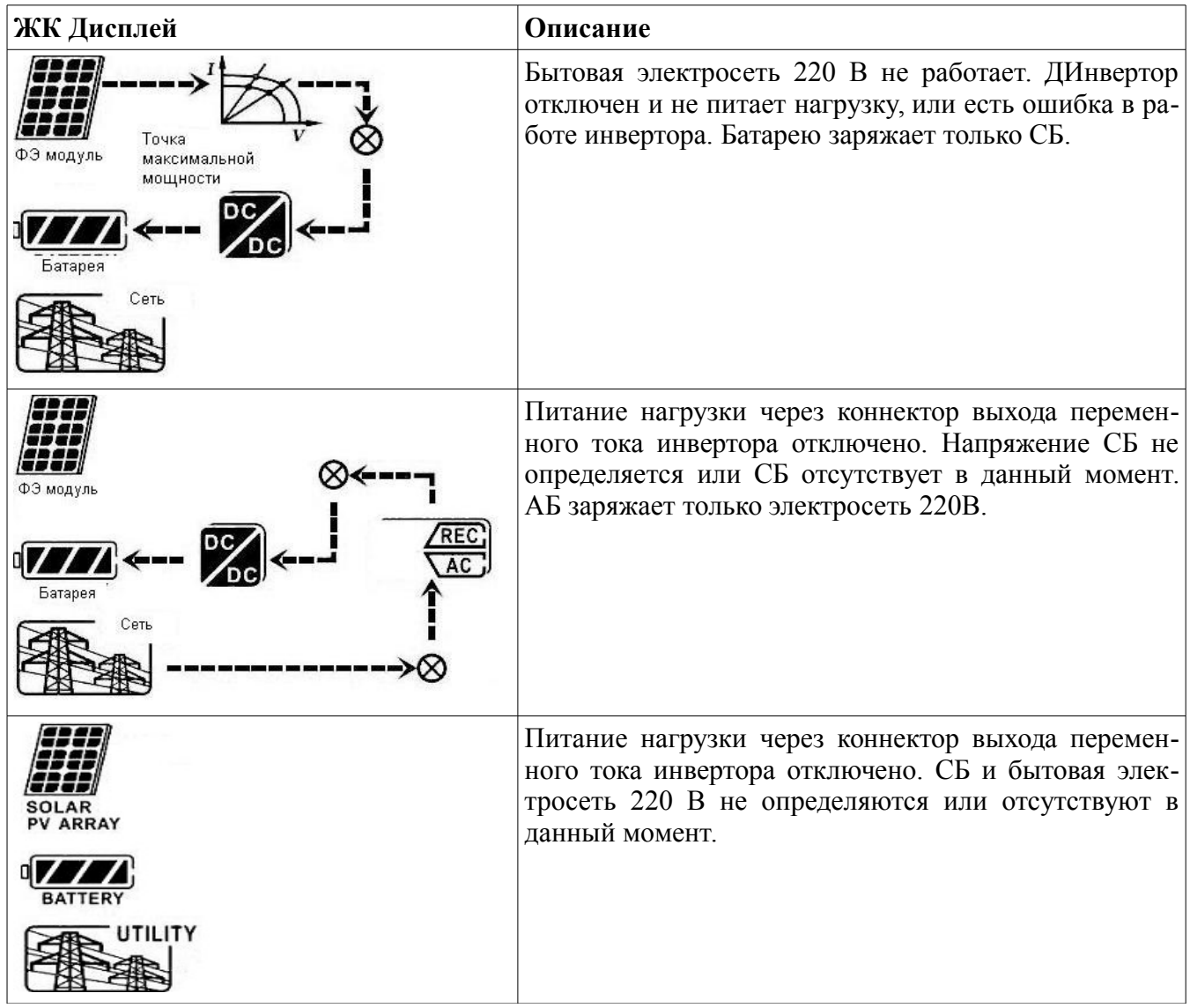

# **13. Процесс заряда батареи**

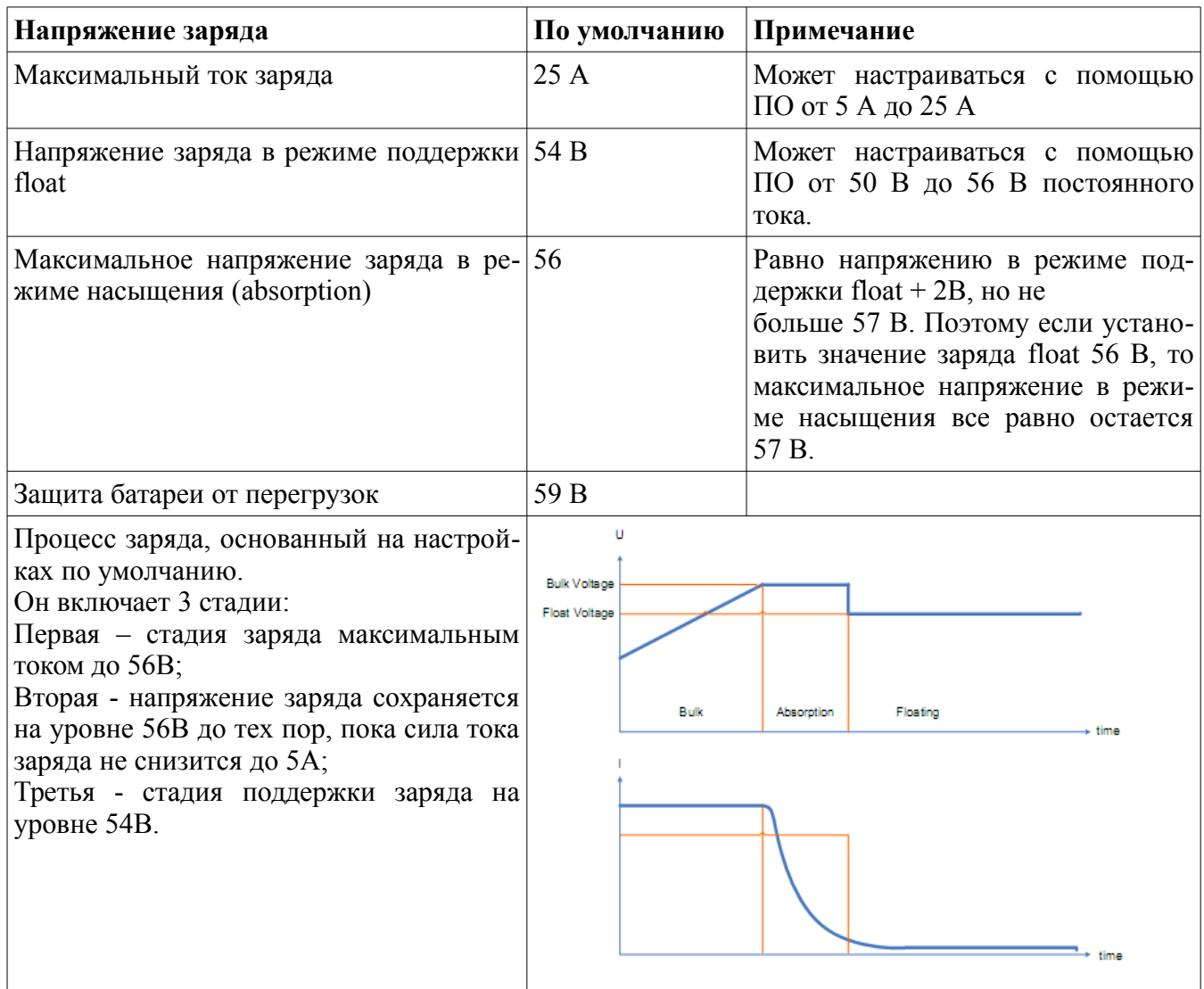

К данному инвертору подходят батареи разных типов: свинцово-кислотные аккумуляторы (гелевые, AGM, вентилируемые). При подключении никель-кадмиевых или литий-железных аккумуляторов необходимо согласовать с поставщиком аккумуляторов допустимые режимы заряда и разряда этих АБ — режимы должны соответствовать графику заряда, который обеспечивает инвертор (см. выше). Ниже приведены рекомендованные значения напряжения режима поддержки заряда (float) для разных типов батарей.

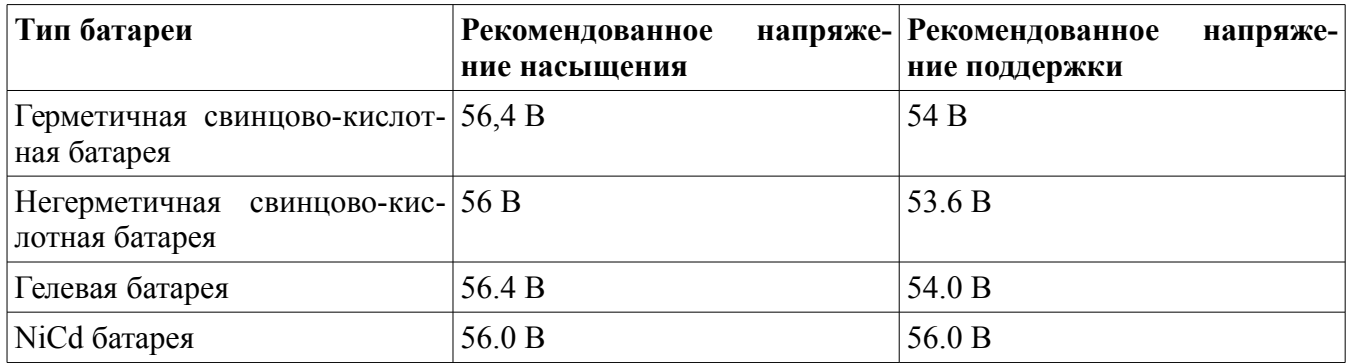

При использовании герметичной свинцово-кислотной батареи, настройте максимальный ток заряда согласно формуле:

Максимальный ток заряда = ёмкость батареи (А\*ч) x 0.2

Например, при использовании 125 А\*ч батареи, ток заряда составляет 125 \* 0.2 = 25 (А). Используйте батарею ёмкостью не ниже 25 А\*ч, поскольку минимальное настраиваемое значение максимального тока заряда составляет 5 А. При использовании литиево-железных, гелевых, негерметичных или Nicd батарей, пожалуйста, проконсультируйтесь с установщиком для получения детальной информации.

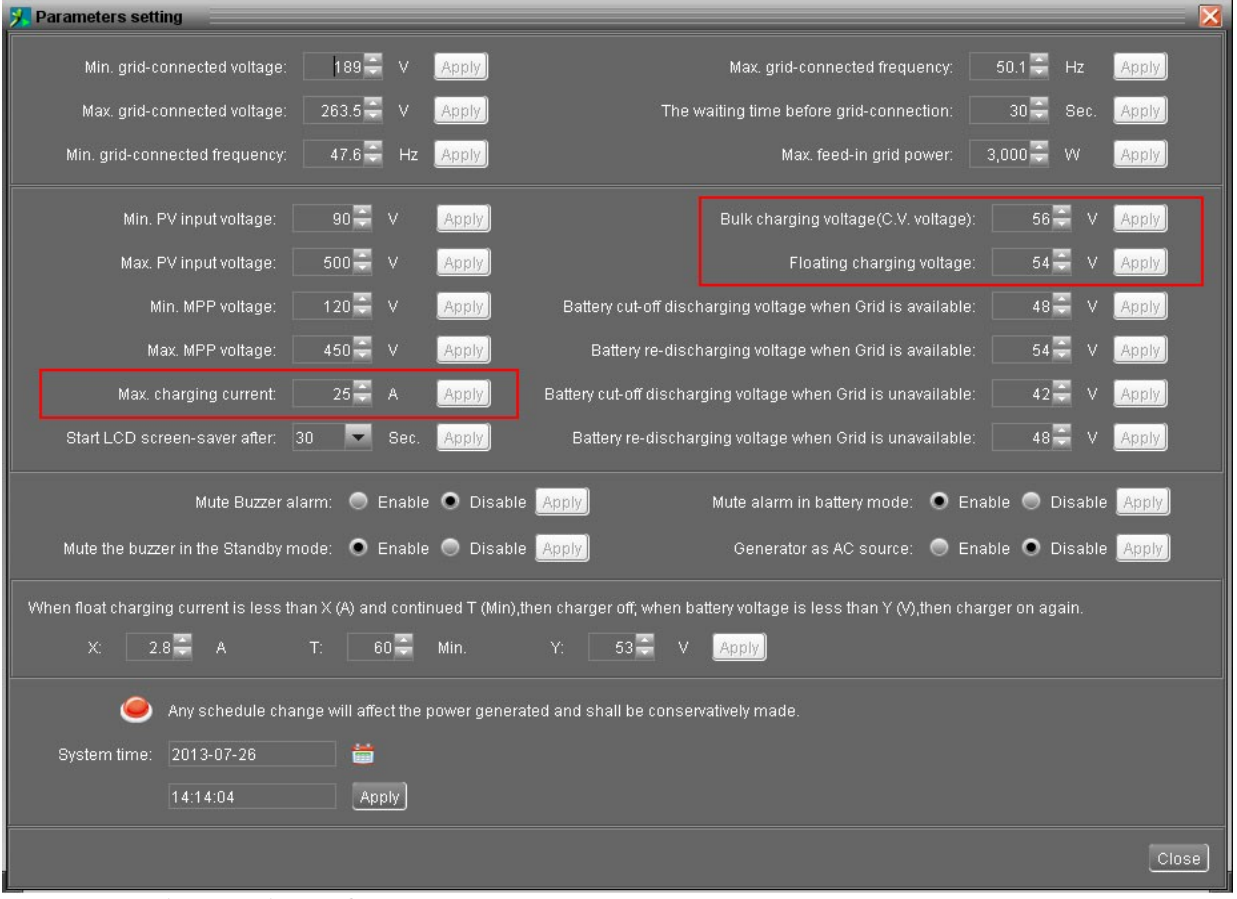

Ниже приведен скриншот экрана настроек программного обеспечения:

Более подробно о работе ПО и настройках инвертора — в разделе инструкции по программному обеспечению.

# **15. Устранение неисправностей**

Если на ЖК дисплее отсутствует информация, убедитесь, что в правильности подключения солнечной батареи.

#### **15-1. Список предупреждений**

Ниже приведен список предупреждений на 21 ситуацию. При возникновении подобной ситуации, на дисплее начинает мигать значок и в области кода ошибки на дисплее выводится сообщение "WR". Более детально предупреждения описаны в программном обеспечении. Свяжитесь со своим установщиком при возникновении описанных ниже ситуаций.

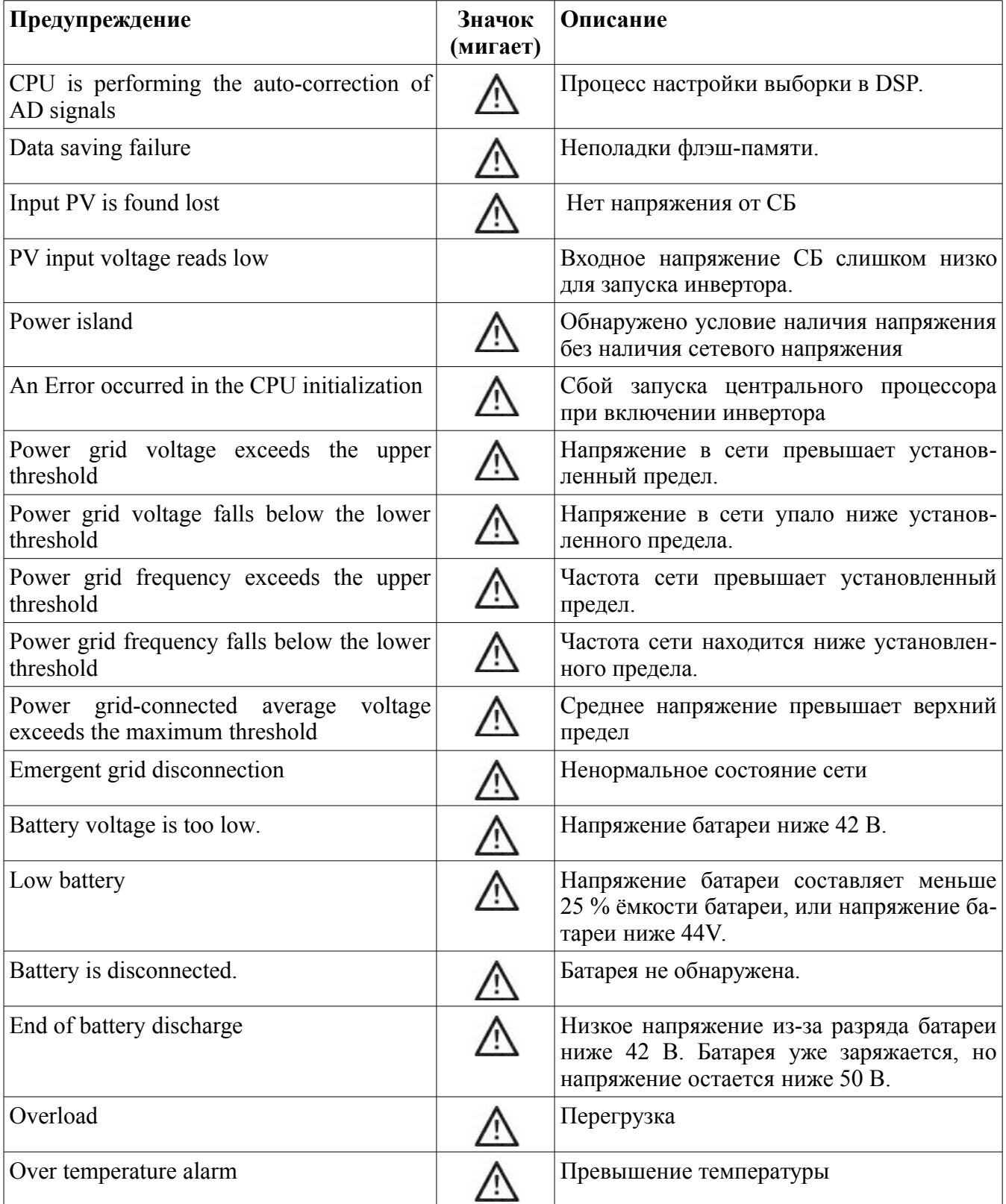

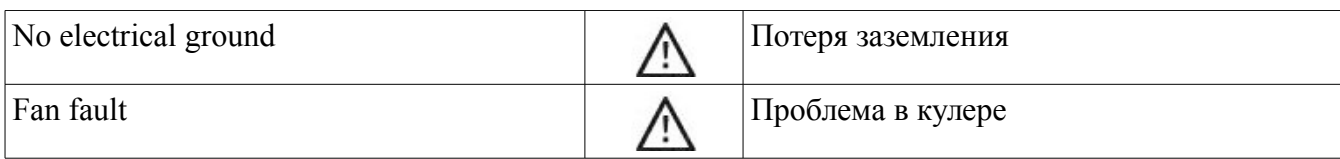

### **15-2. Коды неисправностей**

При неисправности значок **ERROR** начинает мигать в качестве напоминания.

См. ниже коды отдельных неисправностей

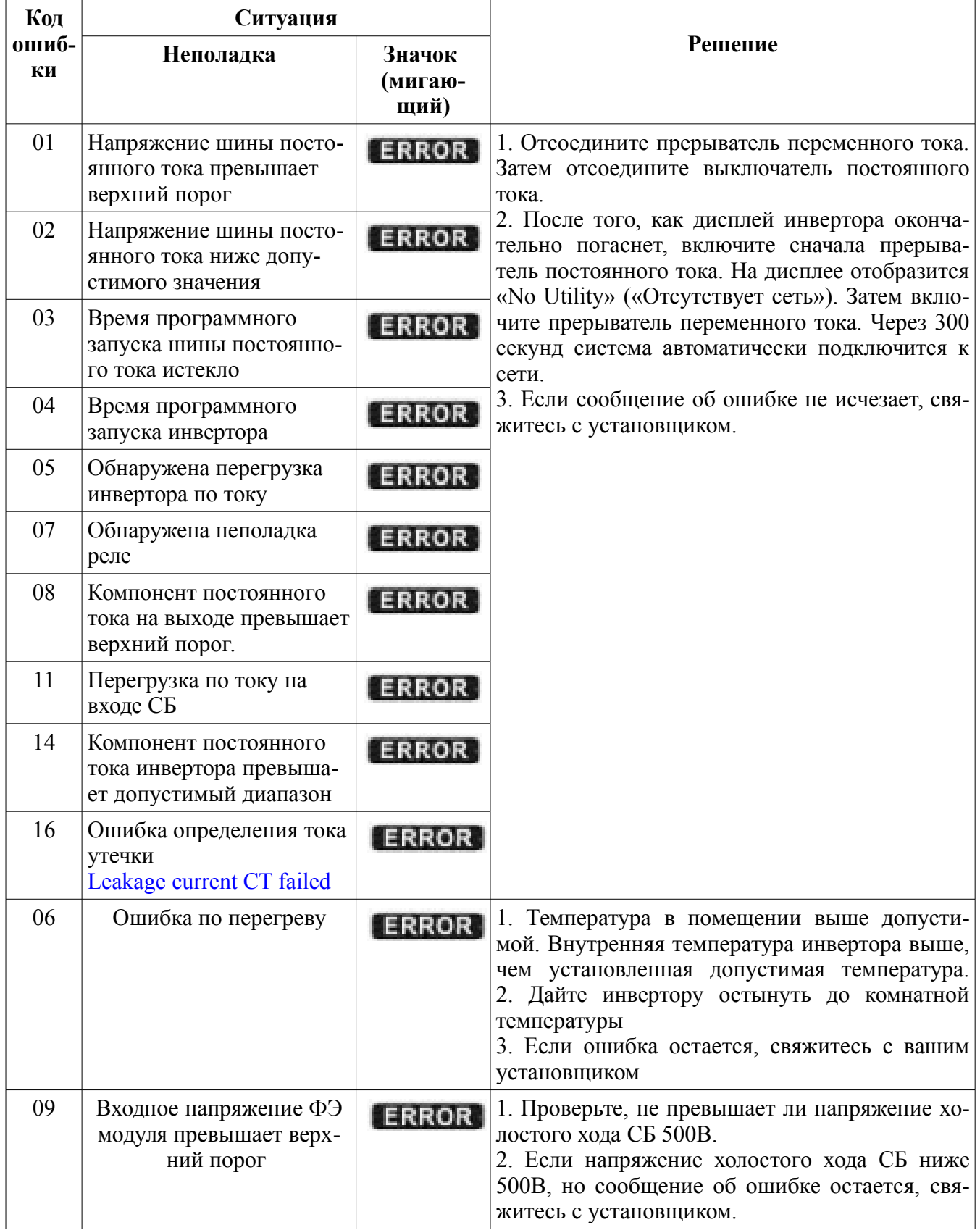

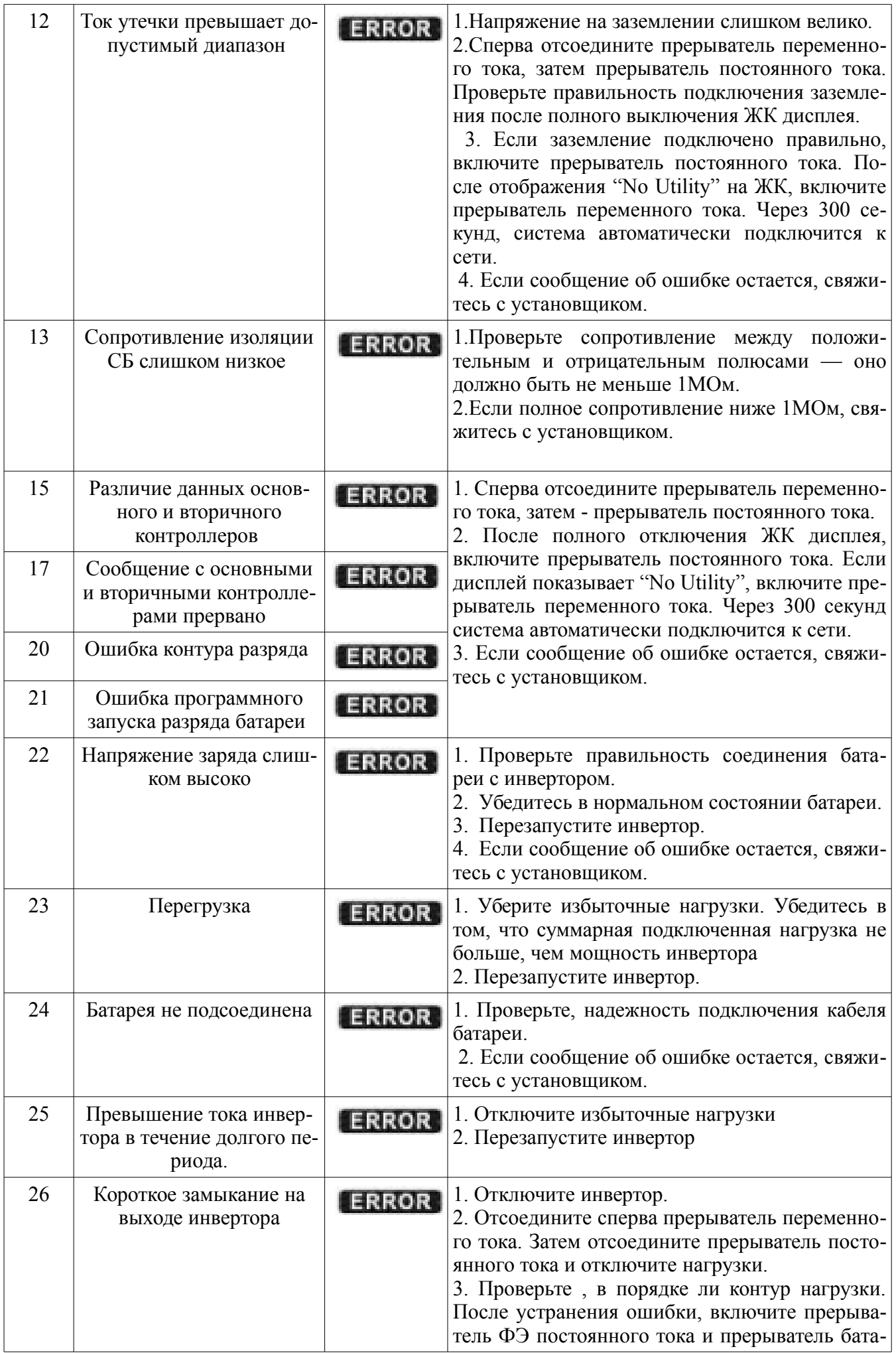

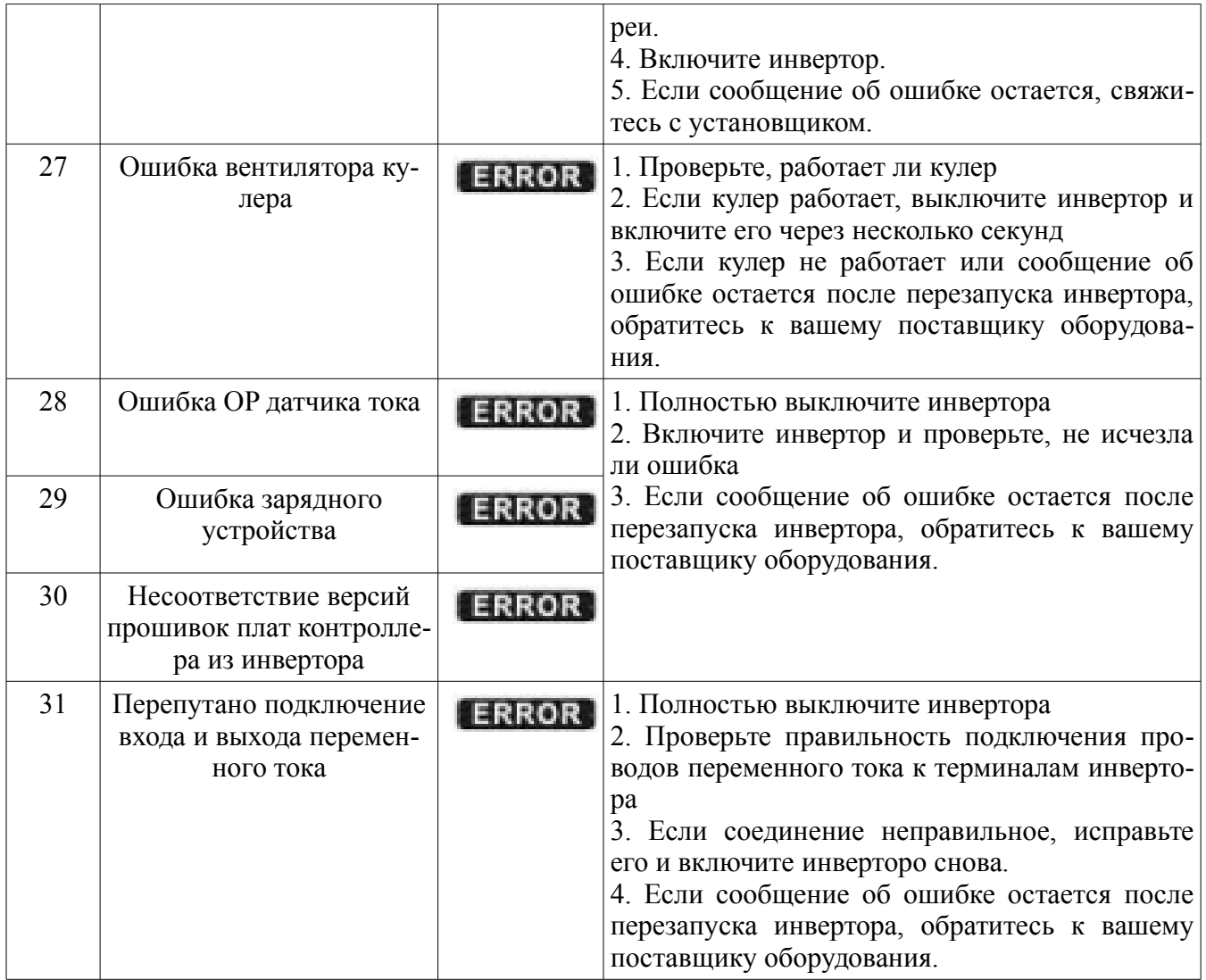

# **14. Технические характеристики**

Напряжение на входе постоянного тока, В

100 150 200 250 300 350 400 450 500

 $\overline{0}$ 

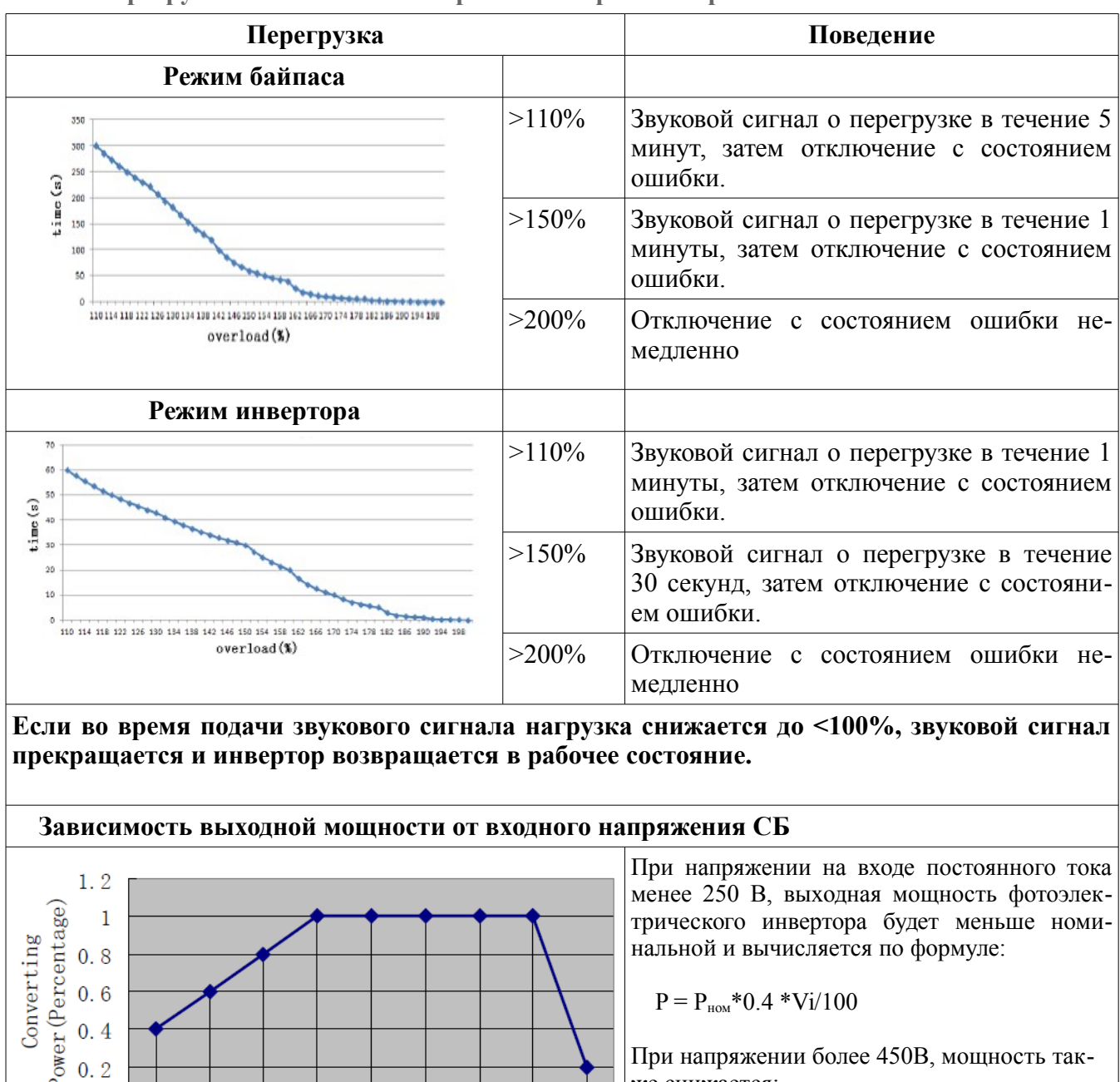

**<sup>14-1.</sup> Перегрузочная способность в различных режимах работы**

При напряжении более 450В, мощность также снижается:

 $P = P_{\text{HOM}}$ \* (1– 0.016×(V – 450))

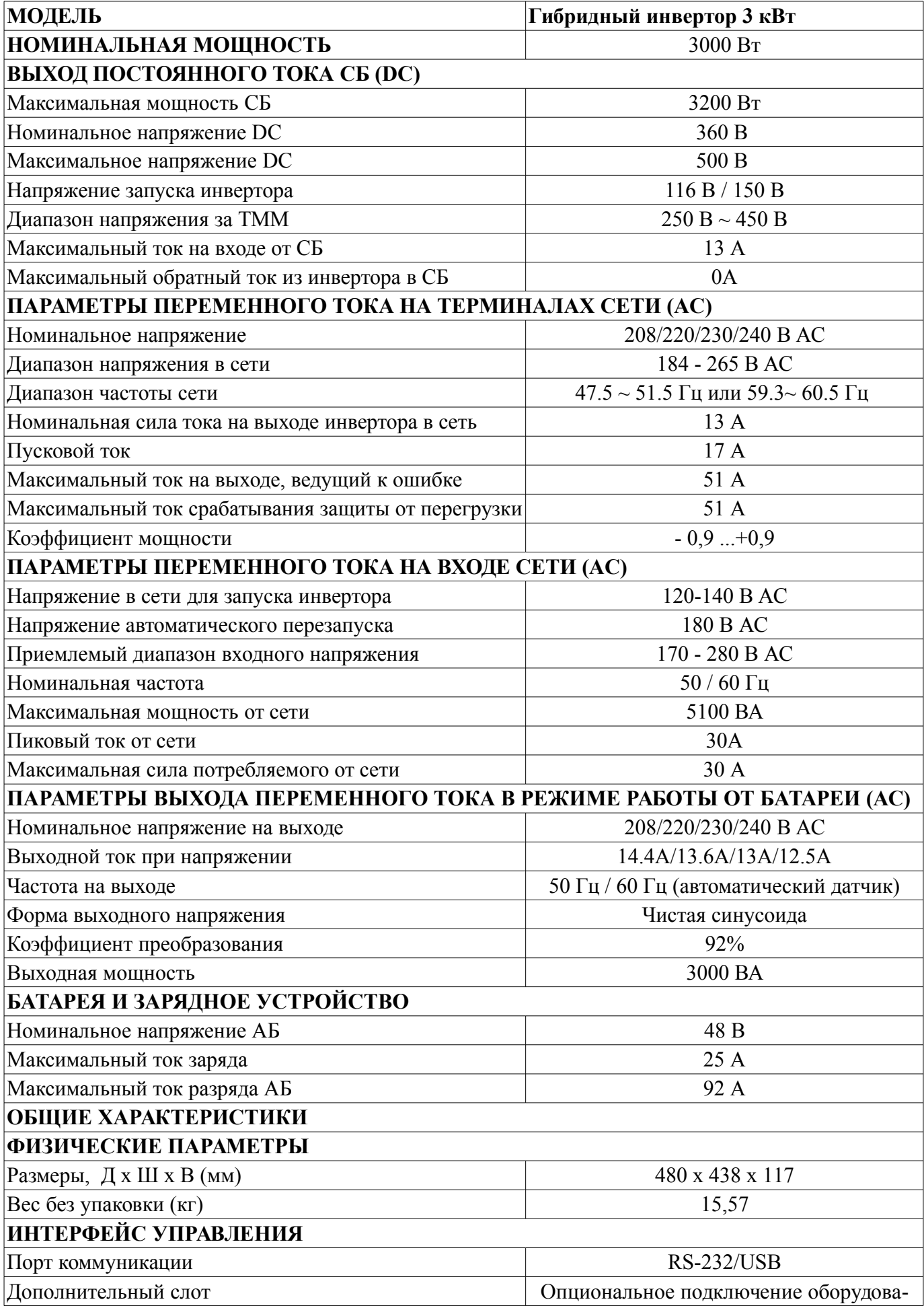

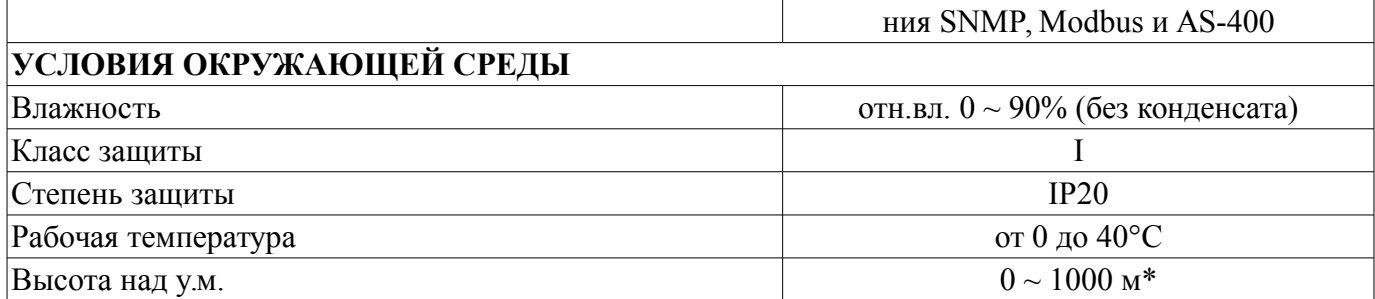

\*Мощность падает на 1% на каждые 100 м превышения высоты местности над 1000 м над уровнем моря.

**Режим работы кулера:**

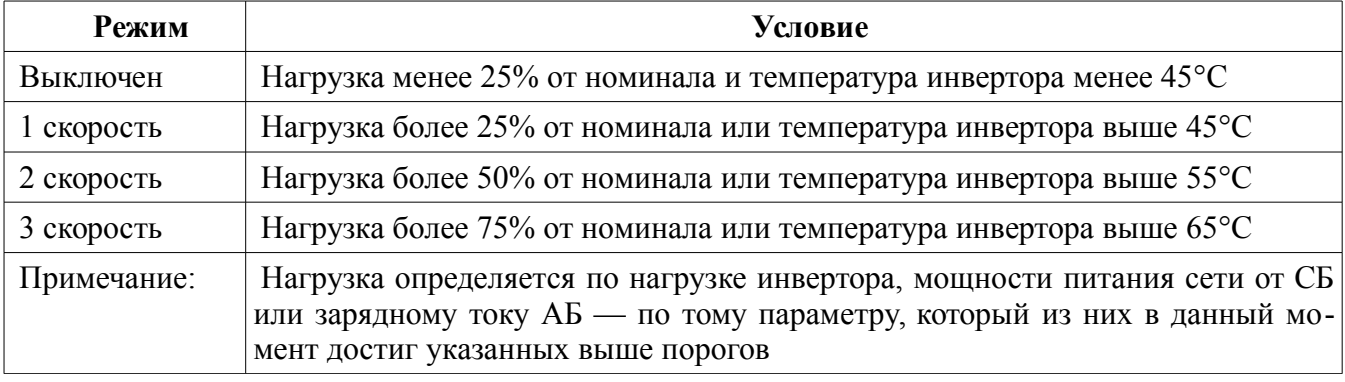

По вопросам закупок и гарантийного обслуживания обращаться:

www.e-solarpower.ru Zakaz@e-solarpower.ru Teл. 8 (423)2-302-152